# Webex for Cisco BroadWorks Sorun Giderme Kılavuzu

# **Kitabın İçindekiler**

- Cisco [BroadWorks](https://www.cisco.com/c/en/us/td/docs/voice_ip_comm/cloudCollaboration/wx4bwks/Troubleshooting_Guide/wbxbw_b_troubleshooting-guide/wbxbw_b_Troubleshooting-Guide_chapter_00.html) Sorun Giderme için Webex
- Cisco [BroadWorks](https://www.cisco.com/c/en/us/td/docs/voice_ip_comm/cloudCollaboration/wx4bwks/Troubleshooting_Guide/wbxbw_b_troubleshooting-guide/wbxbw_b_Troubleshooting-Guide_chapter_01.html) Sorun Giderme Kaynakları için Webex
- Cisco [BroadWorks](https://www.cisco.com/c/en/us/td/docs/voice_ip_comm/cloudCollaboration/wx4bwks/Troubleshooting_Guide/wbxbw_b_troubleshooting-guide/wbxbw_b_Troubleshooting-Guide_chapter_010.html) Sorun Giderme Sürecleri için Webex
- Cisco [BroadWorks'te](https://www.cisco.com/c/en/us/td/docs/voice_ip_comm/cloudCollaboration/wx4bwks/Troubleshooting_Guide/wbxbw_b_troubleshooting-guide/wbxbw_b_Troubleshooting-Guide_chapter_011.html) Belirli Sorunların Giderilmesi için Webex

# **Bölüm: Cisco BroadWorks Sorun Giderme için Webex**

- Cisco [BroadWorks](https://www.cisco.com/c/en/us/td/docs/voice_ip_comm/cloudCollaboration/wx4bwks/Troubleshooting_Guide/wbxbw_b_troubleshooting-guide/wbxbw_b_Troubleshooting-Guide_chapter_00.html#id_138597) için Webex sorunlarını giderme
- [Değişiklik](https://www.cisco.com/c/en/us/td/docs/voice_ip_comm/cloudCollaboration/wx4bwks/Troubleshooting_Guide/wbxbw_b_troubleshooting-guide/wbxbw_b_Troubleshooting-Guide_chapter_00.html#Cisco_Reference.dita_4aacf343-f07f-4403-b276-38133f82fa41) Geçmişi

# **Sorun giderme Cisco BroadWorks için Webex**

Bu belge, kendilerini ve müşterilerini destekleyen hizmet sağlayıcı kuruluşlarındaki teknik alan çalışanlarına yöneliktir. Genel olarak sorun giderme, günlükleri okuma ve abone vakalarıyla çalışma konularında biraz bilgi sahibi olmanızı bekliyoruz.

Makale üç ana bölüme ayrılmıştır:

- **Kaynaklar** İhtiyaç duyabileceğiniz araçların, okuma materyallerinin, günlüklerin ve kişilerin listesidir.
- **Süreçler** Bir müşteri sorununu giderirken gerçekleştirebileceğiniz bazı eylemleri açıklar.
- **Özel Sorunlar** Oluştuğu bilinen sorunları, bunların nasıl tespit edileceğini ve bunları potansiyel olarak nasıl çözebileceğinizi kategorilere ayıran ve listeleyen.

# **Değişiklik Geçmişi**

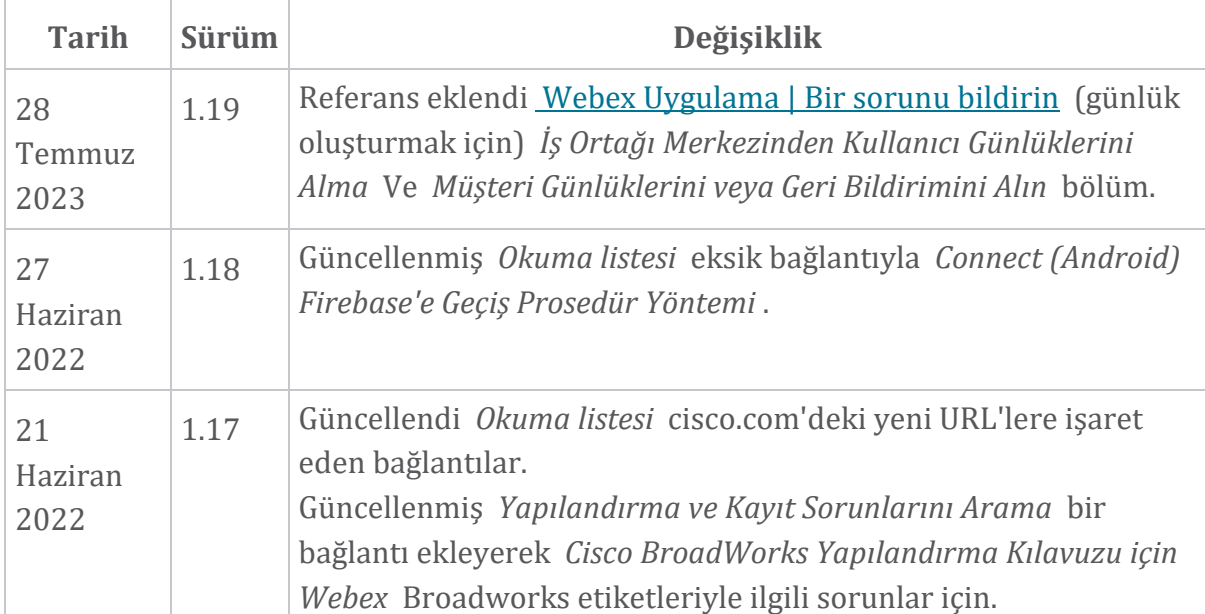

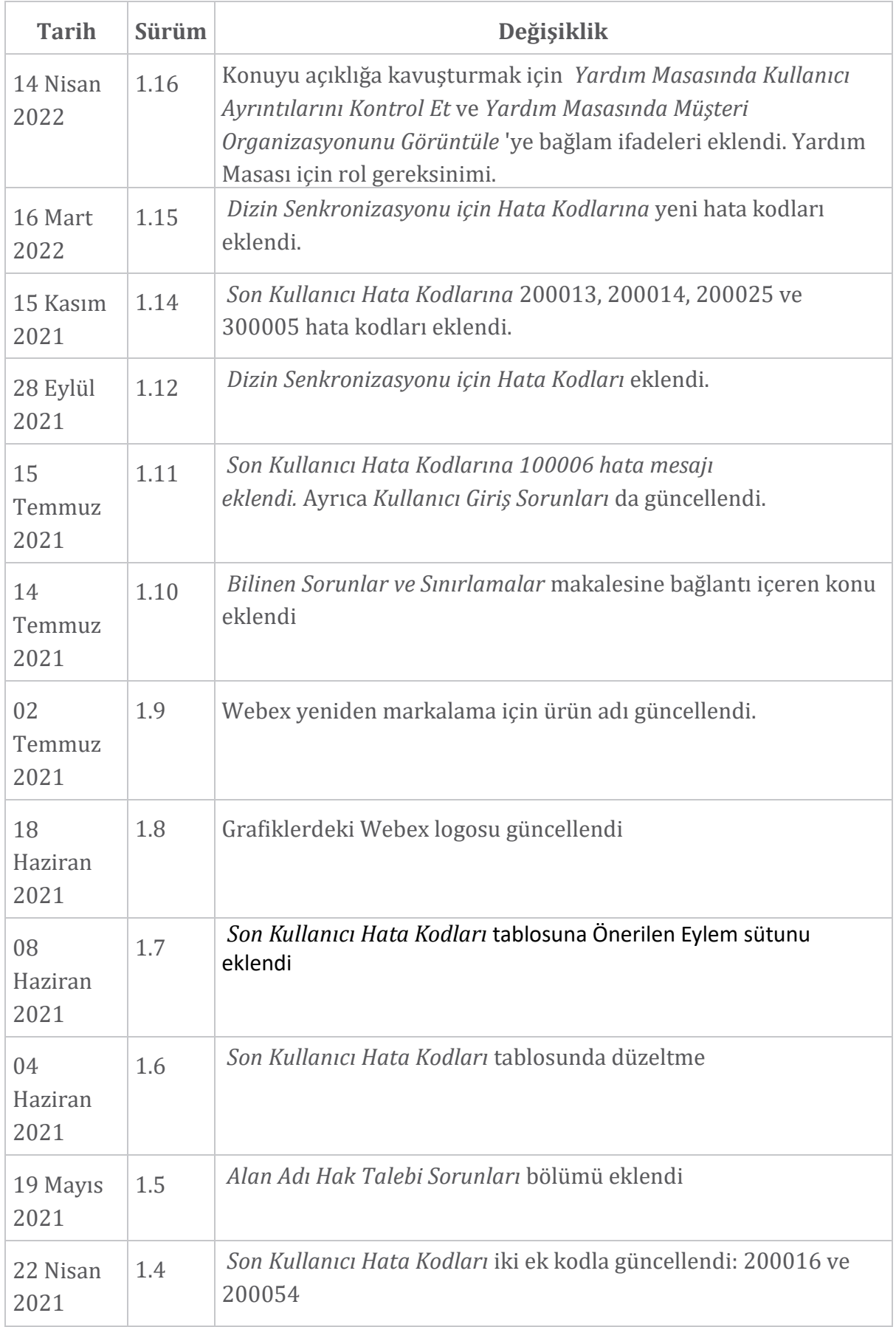

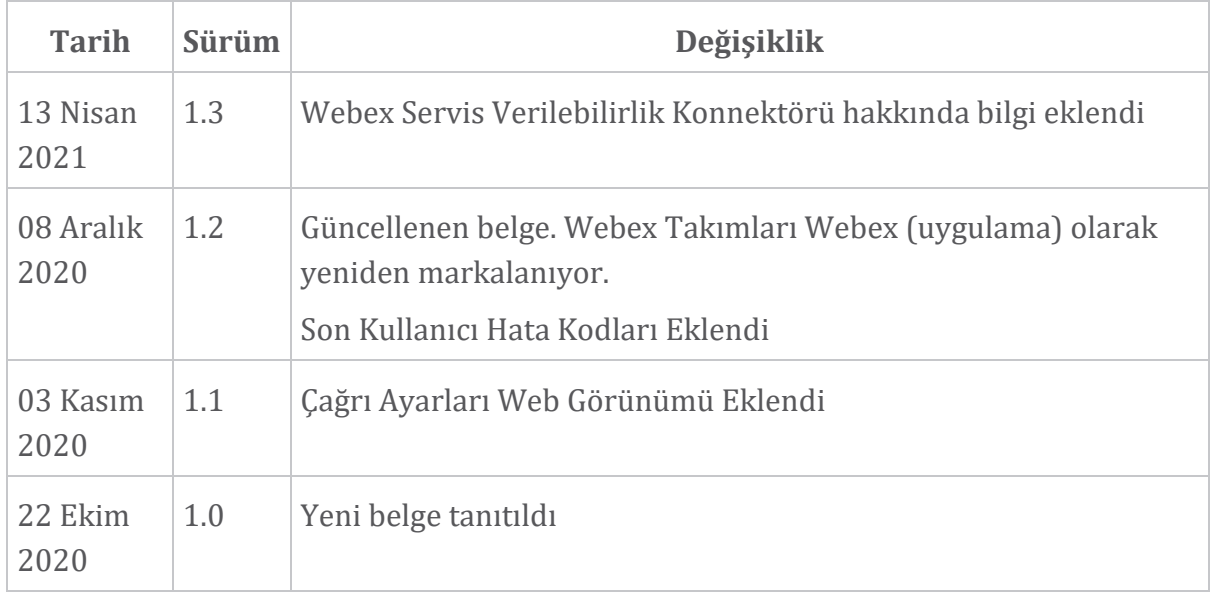

# **Bölüm: Cisco BroadWorks Sorun Giderme Kaynakları için Webex** Bölüm İçeriği

- [Kişiler](https://www.cisco.com/c/en/us/td/docs/voice_ip_comm/cloudCollaboration/wx4bwks/Troubleshooting_Guide/wbxbw_b_troubleshooting-guide/wbxbw_b_Troubleshooting-Guide_chapter_01.html#id_138598)
- Yararlı Günlük [Dosyaları](https://www.cisco.com/c/en/us/td/docs/voice_ip_comm/cloudCollaboration/wx4bwks/Troubleshooting_Guide/wbxbw_b_troubleshooting-guide/wbxbw_b_Troubleshooting-Guide_chapter_01.html#id_138599)
- [Okuma](https://www.cisco.com/c/en/us/td/docs/voice_ip_comm/cloudCollaboration/wx4bwks/Troubleshooting_Guide/wbxbw_b_troubleshooting-guide/wbxbw_b_Troubleshooting-Guide_chapter_01.html#id_138600) listesi
- Bilinen Sorunlar ve [Sınırlamalar](https://www.cisco.com/c/en/us/td/docs/voice_ip_comm/cloudCollaboration/wx4bwks/Troubleshooting_Guide/wbxbw_b_troubleshooting-guide/wbxbw_b_Troubleshooting-Guide_chapter_01.html#reference_0E26AFF55032BEF21BA02FF5724E823A)
- Servis Kolaylığı [Konektörü](https://www.cisco.com/c/en/us/td/docs/voice_ip_comm/cloudCollaboration/wx4bwks/Troubleshooting_Guide/wbxbw_b_troubleshooting-guide/wbxbw_b_Troubleshooting-Guide_chapter_01.html#reference_32F268C5786F403B77F7EA816488B7D1)

# **İletişim Bilgileri**

 $\mathscr{D}_{\mathbb{Z}}$ 

**Not** Ekim 2020'den itibaren BroadSoft müşteri desteğini Cisco CX destek süreçlerine ve araçlarına taşıyoruz. Bu, Webex for Cisco BroadWorks iş ortaklarının vaka yönetimi için Xchange'i kullanmaktan Destek Vaka Yöneticisi'ni (SCM) kullanmaya geçmesi gerektiği anlamına gelir.

Geçişin yaklaşık 3 ay boyunca ve 2020 takvim yılının sonuna kadar sürmesini bekliyoruz. BroadWorks/UCaaS TAC ekibi, geçiş yaptığınızda vakaları BroadSoft Jira yerine CSOne / Lightning'de desteklemeye başlayacak. Geçiş döneminde her iki sistemdeki vakalara başvurmanız gerekebilir.

Ayrıntılar için Eski [BroadSoft](https://help.webex.com/WBX9000033733) Destek Geçişi 'ne bakın.

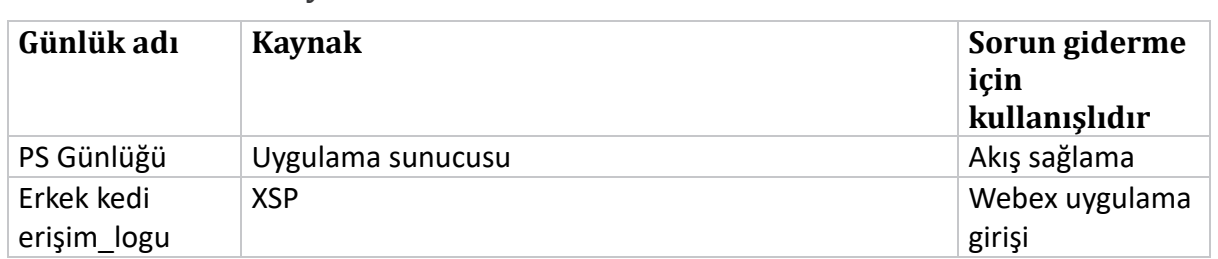

# **Yararlı Günlük Dosyaları**

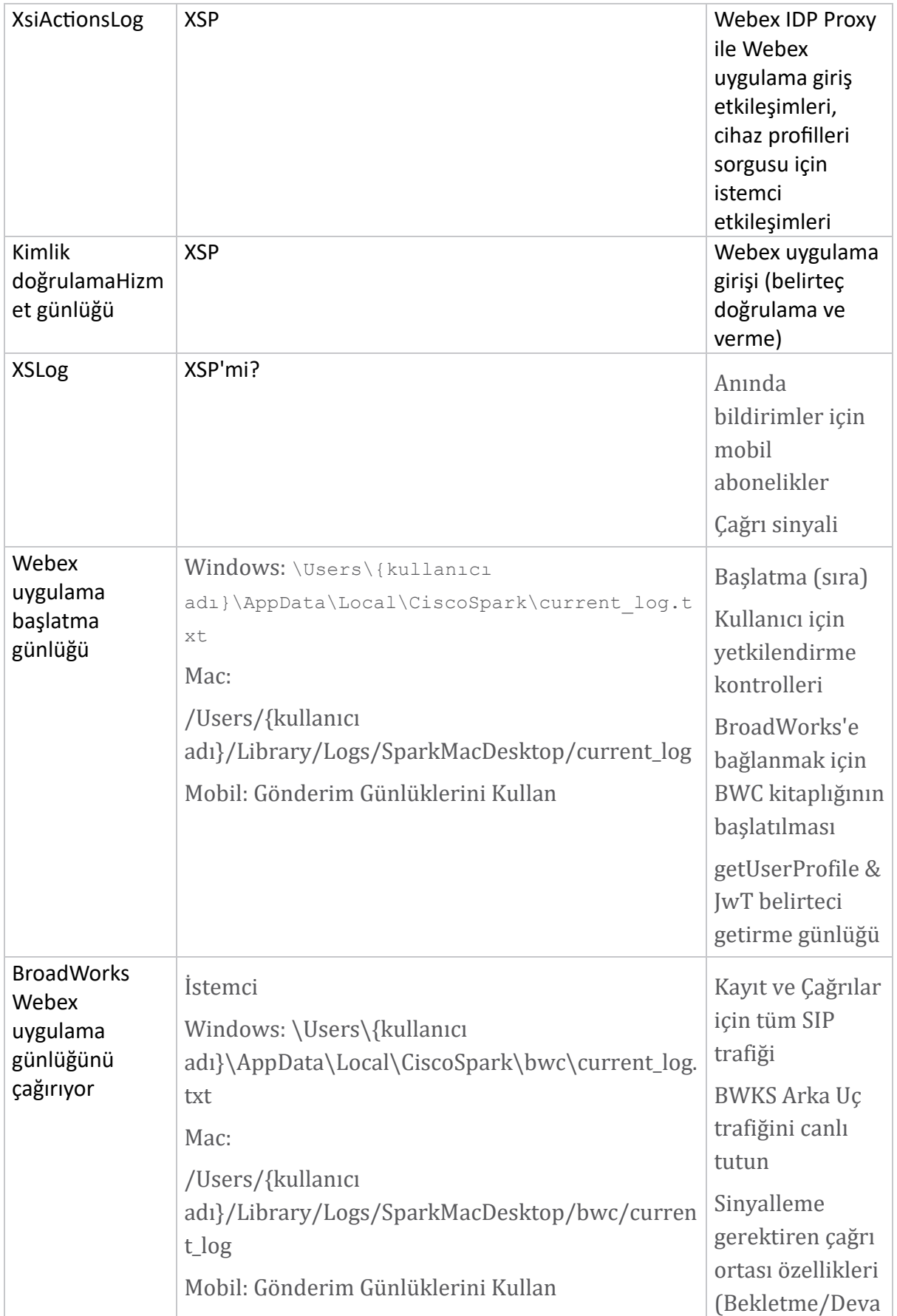

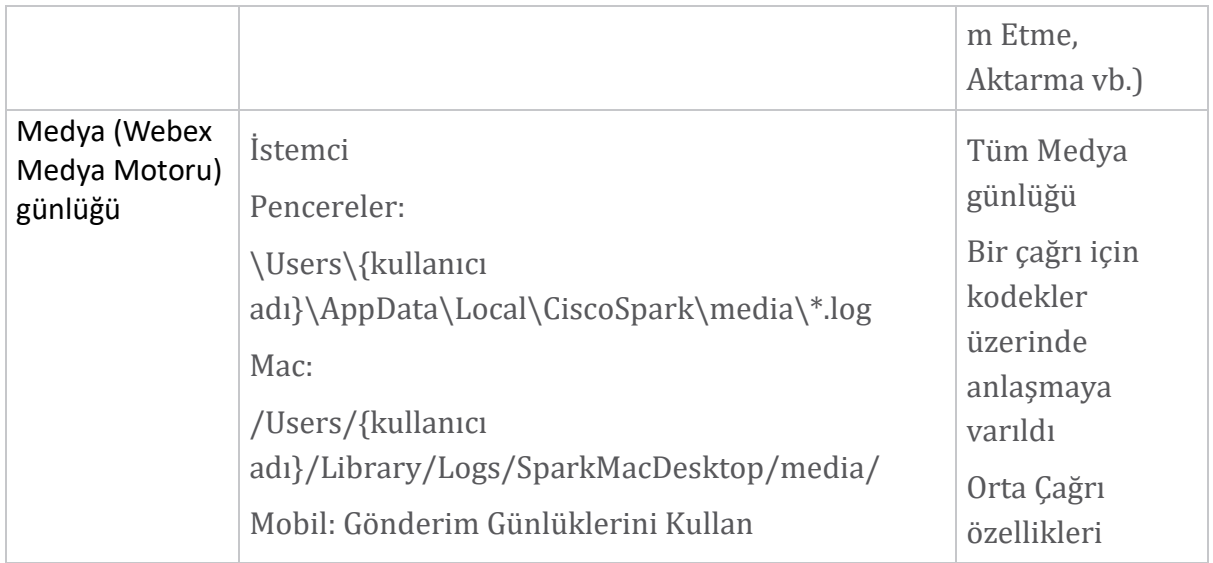

# **Okuma listesi**

- Cisco BroadWorks İş Ortağı Bilgi Portalı için Webex: [https://help.webex.com/ld](https://help.webex.com/ld-hagbf3-WebexforBroadWorks/Webex-for-BroadWorks)[hagbf3-WebexforBroadWorks/Webex-for-BroadWorks.](https://help.webex.com/ld-hagbf3-WebexforBroadWorks/Webex-for-BroadWorks)
- XSP Platform Yapılandırma Kılavuzu (R23): [https://www.cisco.com/c/dam/en/us/td/docs/voice\\_ip\\_comm/broadwo](https://www.cisco.com/c/dam/en/us/td/docs/voice_ip_comm/broadworks/Config/XSP/BW-XtendedServicesPlatformConfigGuide-R230.pdf) [rks/Config/XSP/BW-XtendedServicesPlatformConfigGuide-R230.pdf](https://www.cisco.com/c/dam/en/us/td/docs/voice_ip_comm/broadworks/Config/XSP/BW-XtendedServicesPlatformConfigGuide-R230.pdf)
- BroadWorks Yazılım Yönetim Kılavuzu (R23): [https://www.cisco.com/c/dam/en/us/td/docs/voice\\_ip\\_comm/broadwo](https://www.cisco.com/c/dam/en/us/td/docs/voice_ip_comm/broadworks/IandU/BW-SoftwareManagementGuide-R230.pdf) [rks/IandU/BW-SoftwareManagementGuide-R230.pdf](https://www.cisco.com/c/dam/en/us/td/docs/voice_ip_comm/broadworks/IandU/BW-SoftwareManagementGuide-R230.pdf)
- Cisco BroadWorks Cihaz Yönetimi Yapılandırma Kılavuzu (R23): [https://www.cisco.com/c/dam/en/us/td/docs/voice\\_ip\\_comm/broadwo](https://www.cisco.com/c/dam/en/us/td/docs/voice_ip_comm/broadworks/Config/All/BW-DeviceManagementConfigGuide-R230.pdf) [rks/Config/All/BW-DeviceManagementConfigGuide-R230.pdf](https://www.cisco.com/c/dam/en/us/td/docs/voice_ip_comm/broadworks/Config/All/BW-DeviceManagementConfigGuide-R230.pdf)
- Broadworks Xsp Komut Satırı Arayüzü Yönetim Kilavuzu: [https://www.cisco.com/c/dam/en/us/td/docs/voice\\_ip\\_comm/broad](https://www.cisco.com/c/dam/en/us/td/docs/voice_ip_comm/broadworks/Config/XSP/BW-XspCLIAdminGuide-R230.pdf) [works/Config/XSP/BW-XspCLIAdminGuide-R230.pdf](https://www.cisco.com/c/dam/en/us/td/docs/voice_ip_comm/broadworks/Config/XSP/BW-XspCLIAdminGuide-R230.pdf)
- Uzun Ömürlü Kimlik Doğrulama Jetonu Özellik Açıklaması Sürüm 23.0 [https://www.cisco.com/c/dam/en/us/td/docs/voice\\_ip\\_comm/broadwork](https://www.cisco.com/c/dam/en/us/td/docs/voice_ip_comm/broadworks/FD/AS/LongLivedAuthenticationTokenFD-R230.pdf) [s/FD/AS/LongLivedAuthenticationTokenFD-R230.pdf](https://www.cisco.com/c/dam/en/us/td/docs/voice_ip_comm/broadworks/FD/AS/LongLivedAuthenticationTokenFD-R230.pdf)
- SAML Kimlik doğrulama entegrasyon kılavuzu, R22: [https://www.cisco.com/c/dam/en/us/td/docs/voice\\_ip\\_comm/broadwor](https://www.cisco.com/c/dam/en/us/td/docs/voice_ip_comm/broadworks/Design/All/BW-SAMLIntegrationSolutionGuide-R220.pdf) [ks/Design/All/BW-SAMLIntegrationSolutionGuide-R220.pdf](https://www.cisco.com/c/dam/en/us/td/docs/voice_ip_comm/broadworks/Design/All/BW-SAMLIntegrationSolutionGuide-R220.pdf)
- Cisco BroadWorks SSL Destek Seçenekleri Kilavuzu: [https://www.cisco.com/c/dam/en/us/td/docs/voice\\_ip\\_comm/broad](https://www.cisco.com/c/dam/en/us/td/docs/voice_ip_comm/broadworks/Config/All/BW-SSLSupportOptionsGuide.pdf) [works/Config/All/BW-SSLSupportOptionsGuide.pdf](https://www.cisco.com/c/dam/en/us/td/docs/voice_ip_comm/broadworks/Config/All/BW-SSLSupportOptionsGuide.pdf)
- Cisco Cİ Desteği Özellik Açıklaması: [https://www.cisco.com/c/dam/en/us/td/docs/voice\\_ip\\_comm/bro](https://www.cisco.com/c/dam/en/us/td/docs/voice_ip_comm/broadworks/FD/ADP/CIAuthenticationSupportFD-R2020_09.pdf) [adworks/FD/ADP/CIAuthenticationSupportFD-R2020\\_09.pdf](https://www.cisco.com/c/dam/en/us/td/docs/voice_ip_comm/broadworks/FD/ADP/CIAuthenticationSupportFD-R2020_09.pdf)
- Bildirim Aktarma Sunucusu (Özellik Açıklaması): [https://www.cisco.com/c/dam/en/us/td/docs/voice\\_ip\\_comm/br](https://www.cisco.com/c/dam/en/us/td/docs/voice_ip_comm/broadworks/FD/All/NotificationPushServerFD-R220.pdf) [oadworks/FD/All/NotificationPushServerFD-R220.pdf](https://www.cisco.com/c/dam/en/us/td/docs/voice_ip_comm/broadworks/FD/All/NotificationPushServerFD-R220.pdf)
- Aramalar için Anında Bildirim Desteği Özellik Açıklaması Sürüm 22.0: [https://www.cisco.com/c/dam/en/us/td/docs/voice\\_ip\\_comm/broadwor](https://www.cisco.com/c/dam/en/us/td/docs/voice_ip_comm/broadworks/FD/All/PushNotificationSupportForCallsFD-R220.pdf) [ks/FD/All/PushNotificationSupportForCallsFD-R220.pdf](https://www.cisco.com/c/dam/en/us/td/docs/voice_ip_comm/broadworks/FD/All/PushNotificationSupportForCallsFD-R220.pdf)
- Connect (Android) Firebase'e Geçiş Prosedür Yöntemi: [https://www.cisco.com/c/dam/en/us/td/docs/voice\\_ip\\_comm/UC-](https://www.cisco.com/c/dam/en/us/td/docs/voice_ip_comm/UC-One/UC-One-Collaborate/Connect/Mobile/Technical/ConnectAndroidMigrationToFirebaseMOP-R3_9_x.pdf)[One/UC-One-](https://www.cisco.com/c/dam/en/us/td/docs/voice_ip_comm/UC-One/UC-One-Collaborate/Connect/Mobile/Technical/ConnectAndroidMigrationToFirebaseMOP-R3_9_x.pdf)[Collaborate/Connect/Mobile/Technical/ConnectAndroidMigrationToFirebaseM](https://www.cisco.com/c/dam/en/us/td/docs/voice_ip_comm/UC-One/UC-One-Collaborate/Connect/Mobile/Technical/ConnectAndroidMigrationToFirebaseMOP-R3_9_x.pdf) [OP-R3\\_9\\_x.pdf](https://www.cisco.com/c/dam/en/us/td/docs/voice_ip_comm/UC-One/UC-One-Collaborate/Connect/Mobile/Technical/ConnectAndroidMigrationToFirebaseMOP-R3_9_x.pdf)
- Anında Bildirimler için Cihaz Belirteçlerinin Cisco BroadWorks Depolaması Özellik Açıklaması Sürüm 22.0: [https://www.cisco.com/c/dam/en/us/td/docs/voice\\_ip\\_comm/broadwor](https://www.cisco.com/c/dam/en/us/td/docs/voice_ip_comm/broadworks/FD/All/BroadWorksStorageOfDeviceTokensForPushNotificationsFD-R220.pdf) [ks/FD/All/BroadWorksStorageOfDeviceTokensForPushNotificationsFD-](https://www.cisco.com/c/dam/en/us/td/docs/voice_ip_comm/broadworks/FD/All/BroadWorksStorageOfDeviceTokensForPushNotificationsFD-R220.pdf)[R220.pdf](https://www.cisco.com/c/dam/en/us/td/docs/voice_ip_comm/broadworks/FD/All/BroadWorksStorageOfDeviceTokensForPushNotificationsFD-R220.pdf)
- Cisco BroadWorks Sistem Kapasite Planlayıcısı (etablo): [https://www.cisco.com/c/dam/en/us/td/docs/voice\\_ip\\_comm/broadwo](https://www.cisco.com/c/dam/en/us/td/docs/voice_ip_comm/broadworks/Technical/BW-SystemCapacityPlanner.xlsm) [rks/Technical/BW-SystemCapacityPlanner.xlsm](https://www.cisco.com/c/dam/en/us/td/docs/voice_ip_comm/broadworks/Technical/BW-SystemCapacityPlanner.xlsm)
- Cisco BroadWorks Platform Boyutlandırma Kilavuzu: [https://www.cisco.com/c/dam/en/us/td/docs/voice\\_ip\\_comm/broad](https://www.cisco.com/c/dam/en/us/td/docs/voice_ip_comm/broadworks/Technical/BW-PlatformDimensioningGuide.pdf) [works/Technical/BW-PlatformDimensioningGuide.pdf](https://www.cisco.com/c/dam/en/us/td/docs/voice_ip_comm/broadworks/Technical/BW-PlatformDimensioningGuide.pdf)
- Cisco Broadworks Sistem Mühendisliği Kilavuzu: [https://www.cisco.com/c/dam/en/us/td/docs/voice\\_ip\\_comm/broad](https://www.cisco.com/c/dam/en/us/td/docs/voice_ip_comm/broadworks/Technical/BW-SystemEngineeringGuide.pdf) [works/Technical/BW-SystemEngineeringGuide.pdf](https://www.cisco.com/c/dam/en/us/td/docs/voice_ip_comm/broadworks/Technical/BW-SystemEngineeringGuide.pdf)
- Communicator for Desktop (Masaüstü için UC-One) Yapılandırma Kilavuzu: [https://www.cisco.com/c/dam/en/us/td/docs/voice\\_ip\\_comm/UC-](https://www.cisco.com/c/dam/en/us/td/docs/voice_ip_comm/UC-One/UC-One-Collaborate/Communicator/Desktop/Config/CommunicatorConfigGuideDesktop-R22_9_24-UC-One-R3_9_24.pdf?dtid=osscdc000283)[One/UC-One-](https://www.cisco.com/c/dam/en/us/td/docs/voice_ip_comm/UC-One/UC-One-Collaborate/Communicator/Desktop/Config/CommunicatorConfigGuideDesktop-R22_9_24-UC-One-R3_9_24.pdf?dtid=osscdc000283)[Collaborate/Communicator/Desktop/Config/CommunicatorConfigGuideDesktop](https://www.cisco.com/c/dam/en/us/td/docs/voice_ip_comm/UC-One/UC-One-Collaborate/Communicator/Desktop/Config/CommunicatorConfigGuideDesktop-R22_9_24-UC-One-R3_9_24.pdf?dtid=osscdc000283) [-R22\\_9\\_24-UC-One-R3\\_9\\_24.pdf?dtid=osscdc000283](https://www.cisco.com/c/dam/en/us/td/docs/voice_ip_comm/UC-One/UC-One-Collaborate/Communicator/Desktop/Config/CommunicatorConfigGuideDesktop-R22_9_24-UC-One-R3_9_24.pdf?dtid=osscdc000283)
- Cİ Kimlik Doğrulaması Desteği Gereksinimleri Belgesi Sürüm 1.0 MR-7136: [https://www.cisco.com/c/dam/en/us/td/docs/voice\\_ip\\_comm/broadwo](https://www.cisco.com/c/dam/en/us/td/docs/voice_ip_comm/broadworks/FD/ADP/CIAuthenticationSupportFD-R2020_09.pdf) [rks/FD/ADP/CIAuthenticationSupportFD-R2020\\_09.pdf](https://www.cisco.com/c/dam/en/us/td/docs/voice_ip_comm/broadworks/FD/ADP/CIAuthenticationSupportFD-R2020_09.pdf)

# **Bilinen Sorunlar ve Sınırlamalar**

Bilinen Sorunlar ve Sınırlamalar makalesi, BroadWorks çözümü için Webex'de belirlediğimiz bilinen sorunlar hakkında güncel bilgiler içerir. Ayrıntılar için aşağıdaki bağlantıya bakın:

# Bilinen Sorunlar ve [Sınırlamalar](https://help.webex.com/en-us/nal834m/Known-Issues-with-Webex-for-BroadWorks)

# **Servis Verilebilirlik Bağlayıcısı**

Webex Servis Verilebilirlik hizmeti, Cisco teknik yardım personelinin altyapınızdaki sorunları teşhis edebilme hızını artırır. Tanılama günlüklerini ve bilgilerini bir SR vakasında bulma, alma ve saklama görevlerini otomatikleştirir. Hizmet ayrıca, TAC'ın şirket içi ekipmanınızdaki sorunları daha verimli bir şekilde tanımlayıp çözebilmesi için tanılama imzalarına karşı analizi tetikler.

Servis Verilebilirlik Bağlayıcının nasıl dağıtılacağına ilişkin ayrıntılar için *Cisco Webex Hizmet Verilebilirlik Bağlayıcısı için Dağıtım*

*Kılavuzu'na* [https://www.cisco.com/c/en/us/td/docs/voice\\_ip\\_comm/cloudCollaborat](https://www.cisco.com/c/en/us/td/docs/voice_ip_comm/cloudCollaboration/spark/hybridservices/serviceability/cmgt_b_deployment-guide-spark-hybrid-service-connector.html) [ion/spark/hybridservices/serviceability/cmgt\\_b\\_deployment-guide-spark-hybrid](https://www.cisco.com/c/en/us/td/docs/voice_ip_comm/cloudCollaboration/spark/hybridservices/serviceability/cmgt_b_deployment-guide-spark-hybrid-service-connector.html)[service-connector.html](https://www.cisco.com/c/en/us/td/docs/voice_ip_comm/cloudCollaboration/spark/hybridservices/serviceability/cmgt_b_deployment-guide-spark-hybrid-service-connector.html) gidin...

# **Bölüm: Cisco BroadWorks Sorun Giderme Süreçleri için Webex** Bölüm İceriği

- Bir Sorunu [Yükseltmek](https://www.cisco.com/c/en/us/td/docs/voice_ip_comm/cloudCollaboration/wx4bwks/Troubleshooting_Guide/wbxbw_b_troubleshooting-guide/wbxbw_b_Troubleshooting-Guide_chapter_010.html#id_138601)
- Hangi Müşteri Bilgilerinin [Toplanacağı](https://www.cisco.com/c/en/us/td/docs/voice_ip_comm/cloudCollaboration/wx4bwks/Troubleshooting_Guide/wbxbw_b_troubleshooting-guide/wbxbw_b_Troubleshooting-Guide_chapter_010.html#id_138602)
- Yardım [Masasındaki](https://www.cisco.com/c/en/us/td/docs/voice_ip_comm/cloudCollaboration/wx4bwks/Troubleshooting_Guide/wbxbw_b_troubleshooting-guide/wbxbw_b_Troubleshooting-Guide_chapter_010.html#id_138603) Kullanıcı Ayrıntılarını Kontrol Edin
- Yardım Masasında Müşteri [Organizasyonunu](https://www.cisco.com/c/en/us/td/docs/voice_ip_comm/cloudCollaboration/wx4bwks/Troubleshooting_Guide/wbxbw_b_troubleshooting-guide/wbxbw_b_Troubleshooting-Guide_chapter_010.html#id_138604) Görüntüleyin
- İş Ortağı [Merkezinden](https://www.cisco.com/c/en/us/td/docs/voice_ip_comm/cloudCollaboration/wx4bwks/Troubleshooting_Guide/wbxbw_b_troubleshooting-guide/wbxbw_b_Troubleshooting-Guide_chapter_010.html#id_138605) Kullanıcı Günlüklerini Alma
- İstemci Sürümü Nasıl [Bulunur?](https://www.cisco.com/c/en/us/td/docs/voice_ip_comm/cloudCollaboration/wx4bwks/Troubleshooting_Guide/wbxbw_b_troubleshooting-guide/wbxbw_b_Troubleshooting-Guide_chapter_010.html#id_138606)
- Arama Hizmeti için Müşteri [Kontrolü](https://www.cisco.com/c/en/us/td/docs/voice_ip_comm/cloudCollaboration/wx4bwks/Troubleshooting_Guide/wbxbw_b_troubleshooting-guide/wbxbw_b_Troubleshooting-Guide_chapter_010.html#id_138607)
- Müşteri [Günlüklerini](https://www.cisco.com/c/en/us/td/docs/voice_ip_comm/cloudCollaboration/wx4bwks/Troubleshooting_Guide/wbxbw_b_troubleshooting-guide/wbxbw_b_Troubleshooting-Guide_chapter_010.html#id_138608) veya Geri Bildirimini Alın
- Arama Ortamı [Verilerini](https://www.cisco.com/c/en/us/td/docs/voice_ip_comm/cloudCollaboration/wx4bwks/Troubleshooting_Guide/wbxbw_b_troubleshooting-guide/wbxbw_b_Troubleshooting-Guide_chapter_010.html#id_138609) Alın
- Webex [Veritab](https://www.cisco.com/c/en/us/td/docs/voice_ip_comm/cloudCollaboration/wx4bwks/Troubleshooting_Guide/wbxbw_b_troubleshooting-guide/wbxbw_b_Troubleshooting-Guide_chapter_010.html#id_138610)anını Sıfırla
- Webex'ın [BroadWorks'e](https://www.cisco.com/c/en/us/td/docs/voice_ip_comm/cloudCollaboration/wx4bwks/Troubleshooting_Guide/wbxbw_b_troubleshooting-guide/wbxbw_b_Troubleshooting-Guide_chapter_010.html#id_138613) Kaydolması Gerektiğini Doğrulayın
- Kullanıcı Sağlama [Sorunları](https://www.cisco.com/c/en/us/td/docs/voice_ip_comm/cloudCollaboration/wx4bwks/Troubleshooting_Guide/wbxbw_b_troubleshooting-guide/wbxbw_b_Troubleshooting-Guide_chapter_010.html#id_138614) için PSLog'u Analiz Edin
- Abone Oturum Açma Sorunlarını Gidermek için XSP [Günlüklerini](https://www.cisco.com/c/en/us/td/docs/voice_ip_comm/cloudCollaboration/wx4bwks/Troubleshooting_Guide/wbxbw_b_troubleshooting-guide/wbxbw_b_Troubleshooting-Guide_chapter_010.html#id_138615) Analiz Edin

# **Bir Sorunu Yükseltmek**

Sorun giderme kılavuzlarından bazılarını izledikten sonra, sorunun nereden kaynaklandığına dair makul bir fikre sahip olmalısınız.

# Prosedür

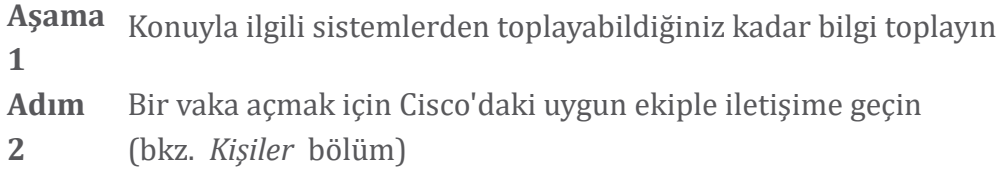

# **Hangi Müşteri Bilgilerinin Toplanacağı**

Bir vaka açmanız veya bir sorunu üst kademeye iletmeniz gerektiğini düşünüyorsanız kullanıcıyla sorunları giderirken aşağıdaki bilgileri toplayın:

- Kullanıcı tanımlayıcı: Cİ e-posta adresi veya Kullanıcı UUİD'si (bu Webex tanımlayıcısıdır, ancak aynı zamanda kullanıcının BroadWorks tanımlayıcısını da alırsanız bu yardımcı olacaktır)
- Kuruluş tanımlayıcı
- Sorunun yaşandığı yaklaşık zaman dilimi
- İstemci platformu ve sürümü
- İstemciden günlükleri gönderin veya toplayın
- İstemcide gösteriliyorsa izleme kimliğini kaydedin

# **Yardım Masasındaki Kullanıcı Ayrıntılarını Kontrol Edin**

Yardım Masası Yöneticisi (Temel veya Gelişmiş) rol ayrıcalıklarına sahip iş ortağı yöneticileri, Yardım Masası görünümünü kullanarak kullanıcı ayrıntılarını kontrol etmek için bu prosedürü kullanabilir. Prosedür

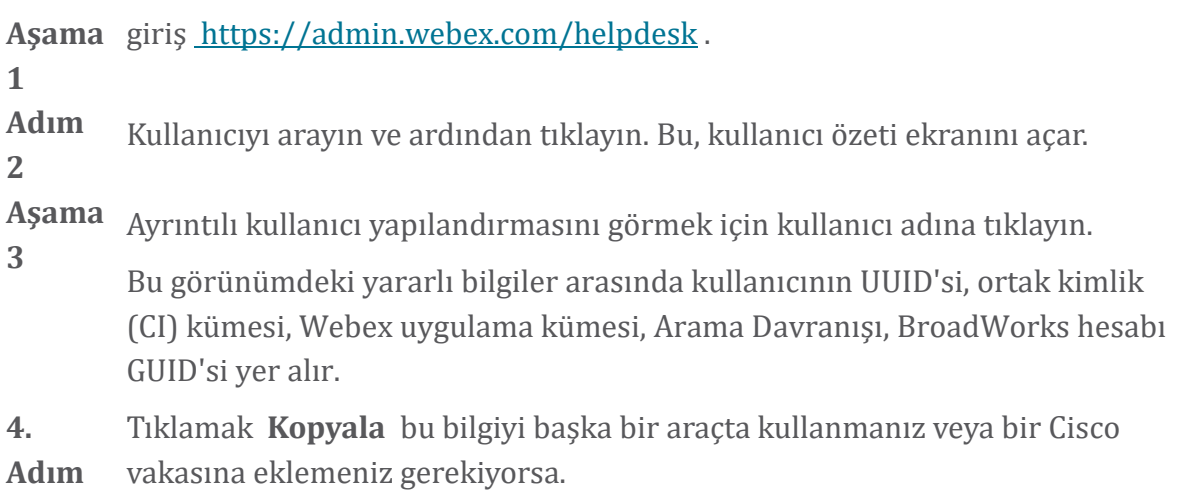

# **Yardım Masasında Müşteri Organizasyonunu Görüntüleyin**

Yardım Masası Yöneticisi (Temel veya Gelişmiş) rol ayrıcalıklarına sahip iş ortağı yöneticileri, müşteri organizasyonu ayrıntılarını Yardım Masası görünümünde görüntülemek için bu prosedürü kullanabilir. Prosedür

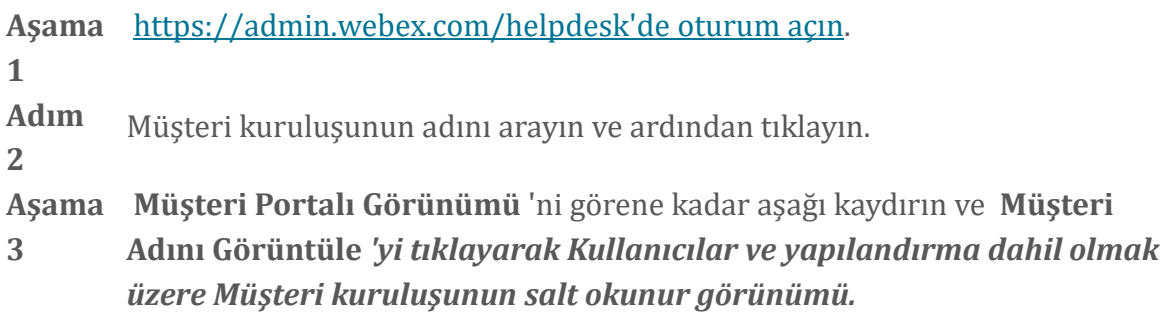

# **İş Ortağı Merkezinden Kullanıcı Günlüklerini Alma**

Masaüstü ve mobil istemci sorunlarını giderirken İş Ortaklarının (ve TAC'ın) istemci günlüklerini görüntüleyebilmesi önemlidir.

Prosedür

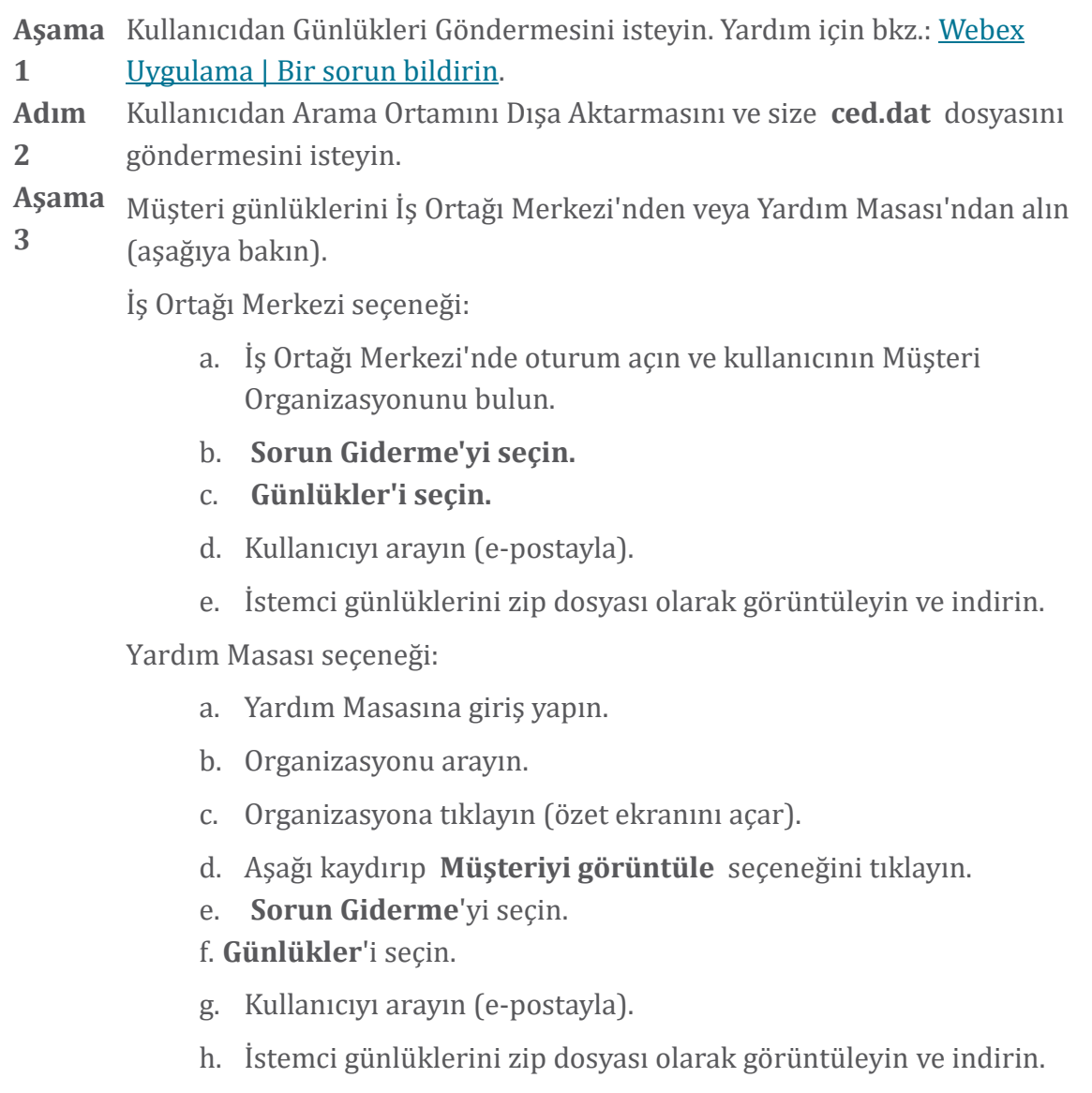

# **İstemci Sürümü Nasıl Bulunur?**

Prosedür

Aşama Bu bağlantıyı kullanıcıyla paylaşın: [https://help.webex.com/njpf8r5.](https://help.webex.com/njpf8r5) **1 Adım 2** Kullanıcıdan size sürüm numarasını göndermesini isteyin.

# **Arama Hizmeti için Müşteri Kontrolü**

Prosedür

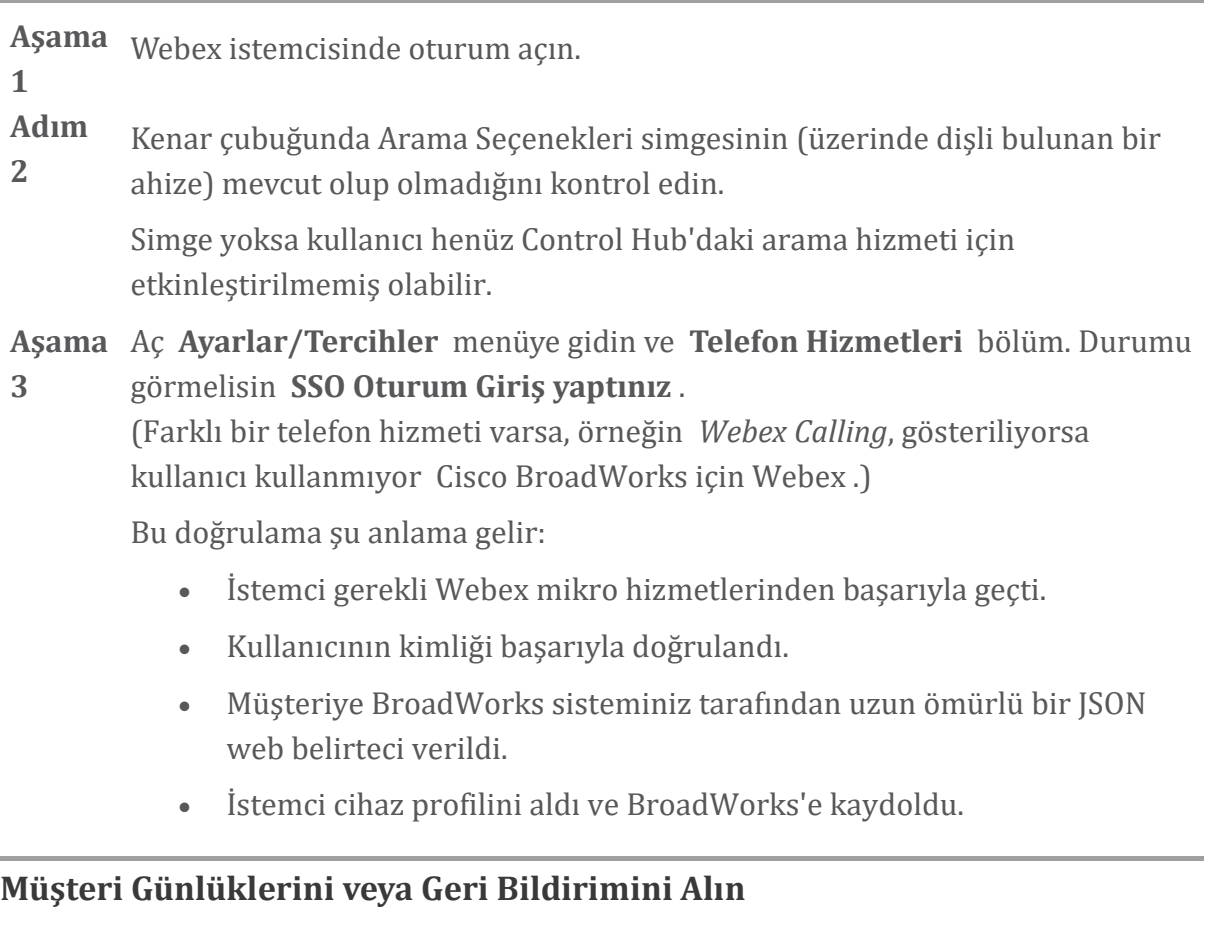

- Webex masaüstü istemcilerindeki belirli istemci günlüklerini bulmak için Kaynaklar bölümüne bakın veya kullanıcılardan günlük göndermelerini isteyin. Yardım için bkz: Webex [Uygulama](https://help.webex.com/npxvalo) | Bir sorunu bildirin .
- Mobil istemci kullanıcılarından günlük göndermelerini isteyin; ardından bunları iş ortağı merkezi veya yardım masası aracılığıyla alabilirsiniz.

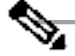

Günlükleri gönder sessizdir. Ancak bir kullanıcı geri bildirim gönderirse bu Webex Uygulama geliştirme ekibine gider. Cisco ile takipte bulunmak istiyorsanız kullanıcının geri bildirim numarasını kaydettiğinizden emin olun. Örnek:

Success! Your Cisco support case has been created. Thank you for feedback!

**Case Number - 00601970** 

# **Arama Ortamı Verilerini Alın**

Webex istemci günlükleri, kişisel olarak tanımlanabilir bilgileri kaldırmak için büyük ölçüde düzenlenmiştir. Sorunu fark ettiğinizde, Arama Ortamı Verilerini istemciden aynı oturumda dışa aktarmalısınız.

Prosedür

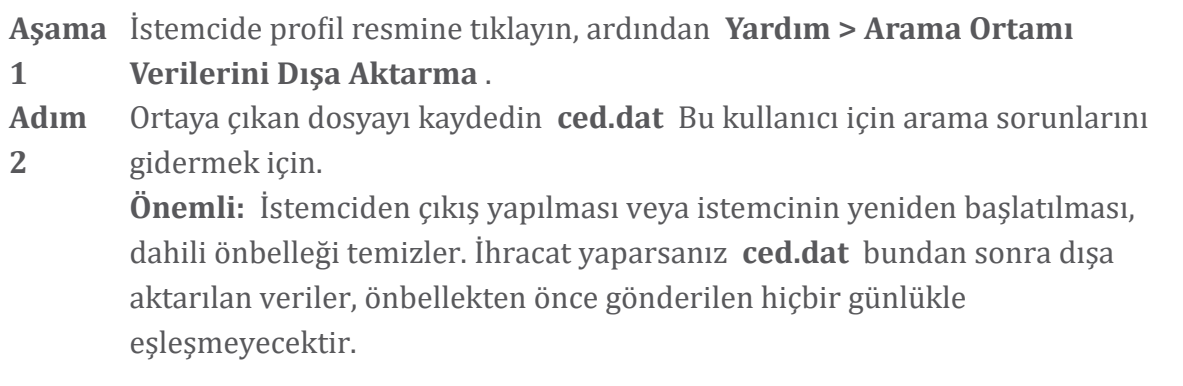

#### **Webex Veritabanını Sıfırla**

Prosedür

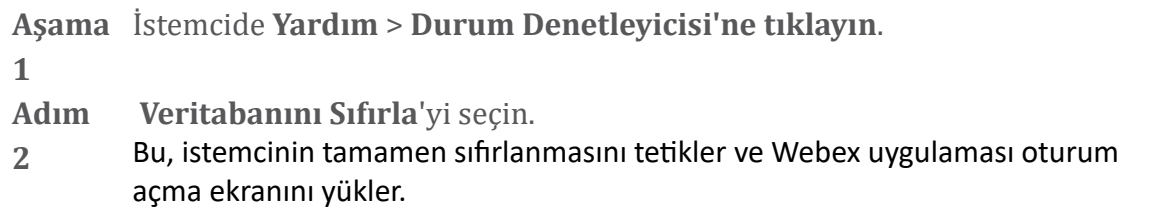

#### **Webex'ın BroadWorks'e Kaydolması Gerektiğini Doğrulayın**

Webex uygulaması BroadWorks'e kaydolup kaydolmayacağınızı belirlemek için aşağıdaki bilgileri kontrol eder:

• **broadworks-connector için kullanıcı yetkisi**

• Kuruluş ve kullanıcı için çağrı davranışı

#### **Kullanıcının arama davranışını ve bağlayıcı yetkisini kontrol edin**

- 1. İş ortağı yönetici kimlik bilgilerinizle Yardım Masası'nda [\(https://admin.webex.com/helpdesk](https://admin.webex.com/helpdesk)) oturum açın.
- 2. Kullanıcıyı arayın.
- 3. Kullanıcıya tıklayın ve Arama Davranışı girişini kontrol edin. "Webex aranıyor" olmalıdır.

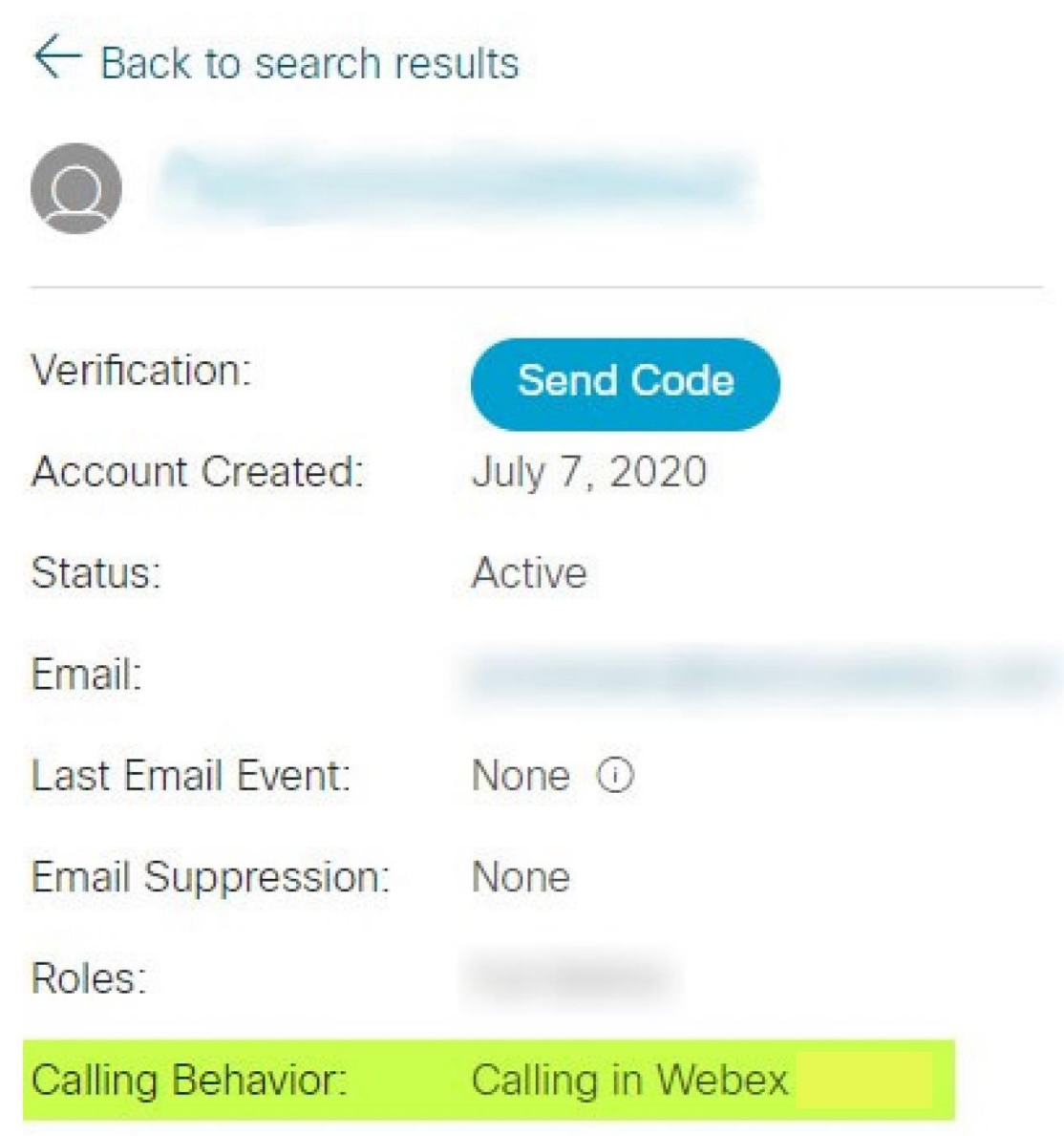

452696

- 4. Kullanıcı Ayrıntıları ekranını açmak için kullanıcı adına tıklayın.
- 5. Yetkiler bölümünü bulmak için aşağı kaydırın ve broadworksconnector'un eklendiğini doğrulayın.

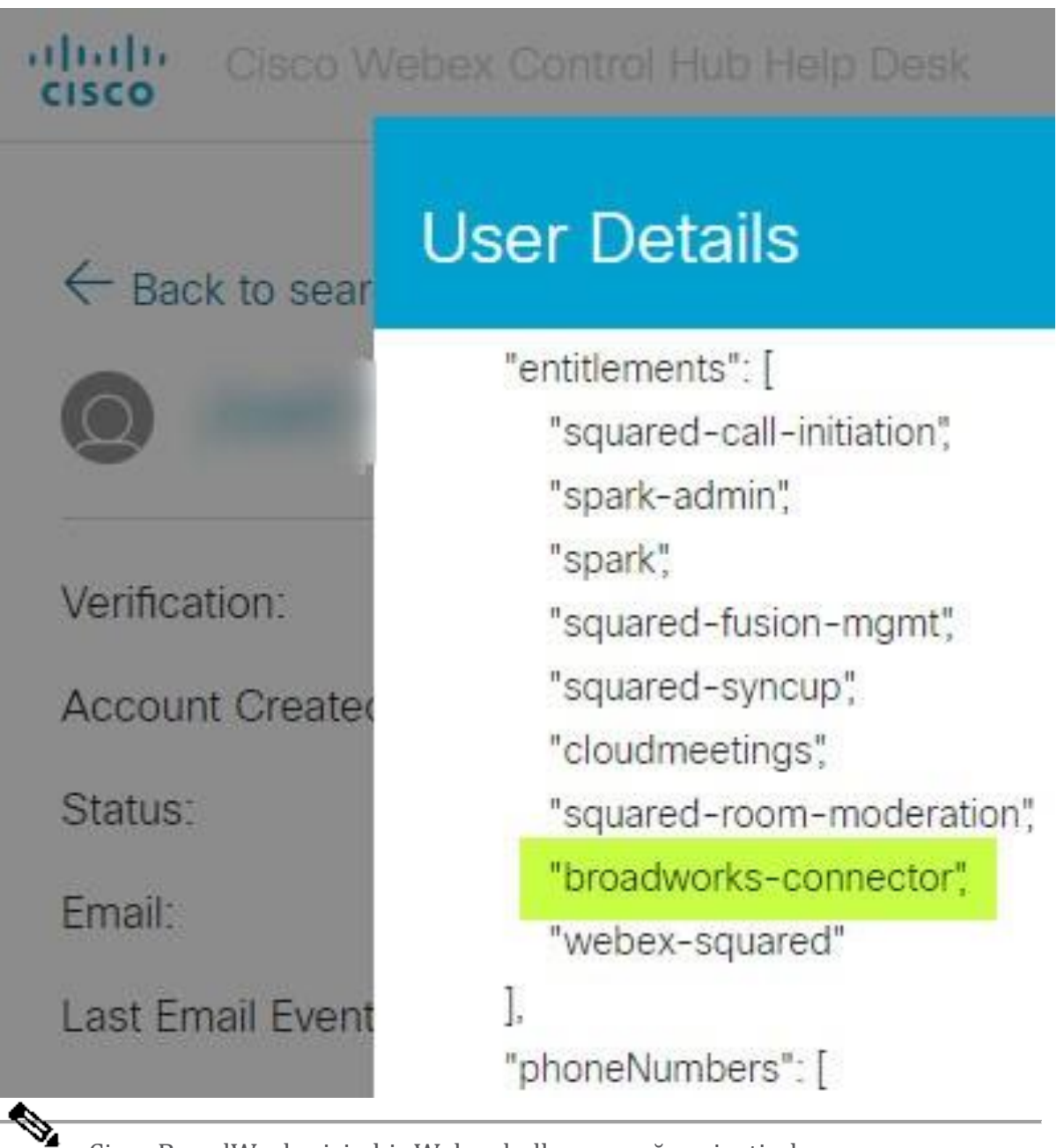

Cisco BroadWorks için bir Webex kullanıcısı, eğer niyetindeyse bcsp-standard yetkisine sahip OLMAMALIDIR. Cisco BroadWorks için Webex kullanın. Bu, Cisco tarafından yönetilen bir bulut çağrı hizmeti aracılığıyla çağrı yapan Webex uygulaması olan "Webex Calling (Broadcloud)" yetkisidir.

#### **Kuruluşun arama davranışını kontrol edin**

- 1. İş ortağı yönetici kimlik bilgilerinizle Yardım Masası'nda [\(https://admin.webex.com/helpdesk](https://admin.webex.com/helpdesk)) oturum açın.
- 2. Organizasyonu arayın.

**Not**

3. Kuruluşa tıklayın ve Arama Davranışı girişini kontrol edin. "Webex aranıyor" olmalıdır.

# ← Back to search results

# **Cisco Systems Inc**

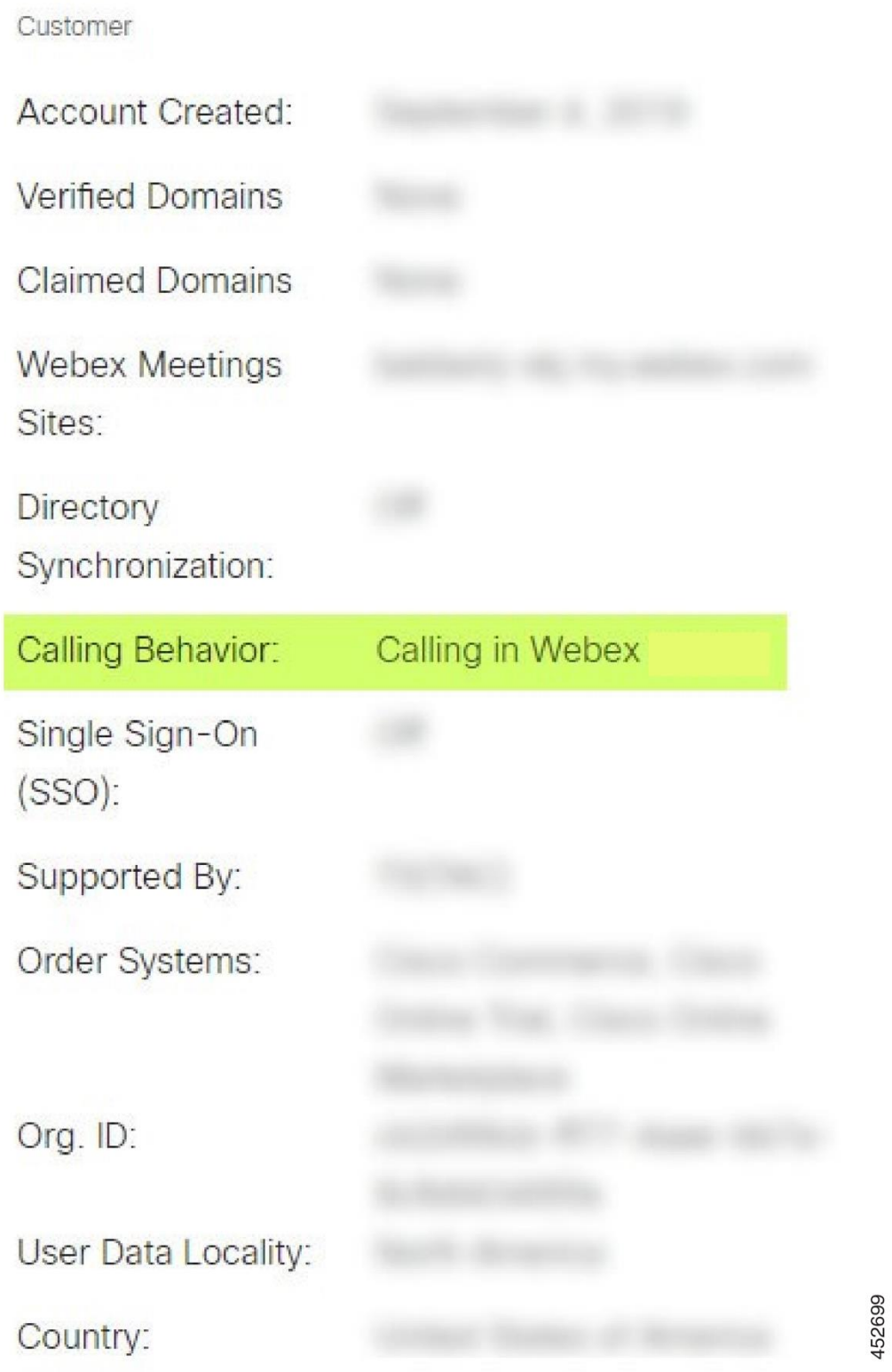

# **Kullanıcı Sağlama Sorunları için PSLog'u Analiz Edin**

Hazırlama köprüsüne gelen HTTP POST isteğini ve Webex'den gelen yanıtı görmek için Uygulama Sunucusunun PSLog'unu kullanın.

Doğru bir çalışma durumunda, yanıt 200 Tamam **ve** birkaç dakika sonra kullanıcının (ve eğer ilk kullanıcı ise yeni Müşteri kuruluşunun) şurada oluşturulduğunu görebilirsiniz: Webex.

POST'ta gördüğünüz e-posta adresini Yardım Masasında arayarak bunu doğrulayabilirsiniz.

#### Baslamadan önce

Bir test kullanıcısıyla akış sağlama girişimi sırasında Uygulama Sunucusundan bir PSLog toplayın.

#### Prosedür

**1**

**Aşama** Kontrol edilecek ilk şey HTTP yanıt kodudur:

- 200 OK dışındaki her şey kullanıcı yetkilendirme hatasıdır.
- Hazırlama köprüsünün Webex hizmetlerinin yukarı akışında abone profiliyle ilgili bir şey çalışmazsa 200 OK yine de bir arızanın göstergesi olabilir.
- 400, yanıtta bir mesaj düğümü içerebilir. Hazırlama köprüsü subscriberProfile'daki bir şeyi işleyemedi. Abone bilgilerinde bir sorun olabilir veya şablondaki bir ayarla uyumsuzluk olabilir.
- 401, AS'ye girilen temel hazırlık kimlik bilgilerinin İş Ortağı Merkezi'ndeki şablona girilenlerle eşleşmediği anlamına gelir.
- 403, Uygulama Sunucusunda yanlış yapılandırılmış bir şeyin göstergesi olabilir. İsteğin hedefini kontrol edin. İP adresi olmamalı, İş Ortağı Merkezi'ndeki şablonunuzda görebileceğiniz temel hazırlık köprüsü URL'si olmalıdır.
- 409, sağlanan subscriberProfile ile mevcut Webex verileri arasında bir çakışma olduğunu gösterir. Bu e-posta adresine sahip mevcut bir kullanıcı olabilir. Yanıttaki mesajı kontrol edin.
- **Adım 2** Ayrıca, temel hazırlığın başarısız olmasına neden olabilecek şüpheli değerler için orijinal HTTP POST'u da kontrol edebilirsiniz.

POST bir subscriberProfile XML yapısı içerir. Bunun içinde kontrol edilecek yararlı düğümler şunlardır:

- bwuserid: BroadWorks'te düzenlemeniz gerekiyorsa abone profilini bulmak için bunu kullanın.
- grup: Şablon "Servis Sağlayıcı modunda" ise bu küçük harfle yazılır ve İş Ortağı Merkezi'nde gördüğünüz Müşteri kuruluşunun adı olur.
- serviceProvider: Şablon "Kurumsal modda" ise bu küçük harfle yazılır ve İş Ortağı Merkezi'nde gördüğünüz Müşteri kuruluşunun adı olur.
- birincilPhoneNumber: Var olmalıdır. Bu olmadan sağlama başarısız olur.
- e-posta: Webex'de kullanıcı kimliği olur. Webex için geçerli ve benzersiz olmalıdır, aksi takdirde temel hazırlık başarısız olur.
- Not Hizmetler kıtasını dikkate almayın: AS tarafından oluşturulmuştur ve Webex tarafından kabul edilmiştir ancak kullanılmamıştır.

# **Abone Oturum Açma Sorunlarını Gidermek için XSP Günlüklerini Analiz Edin**

Bu akış BroadWorks Kimlik Doğrulama modunu açıklar. Kimlik doğrulama modunu İş Ortağı Merkezindeki BroadWorks Şablonunda görebilirsiniz. *Müşteri Şablonlarınızı Yapılandırma* [https://help.webex.com/en-us/z9gt5j/Webex-for-BroadWorks-Solution-](https://help.webex.com/en-us/z9gt5j/Webex-for-BroadWorks-Solution-Guide#id_137726)[Guide#id\\_137726](https://help.webex.com/en-us/z9gt5j/Webex-for-BroadWorks-Solution-Guide#id_137726) bölümüne bakın.

Aşağıdaki merdiven şeması, kullanıcı Webex uygulamasında BroadWorks kimlik doğrulaması yaparken kullanıcı, istemci, Webex hizmetleri ve BroadWorks sistemi arasındaki etkileşimi gösterir. Ayrıca Webex ile XSP arasındaki bağlantı MTLS tarafından güvence altına alınmıştır.

Aşağıdaki tartışma, başarılı bir oturum açma işlemi için günlükleri araştırırken ne görmeyi bekleyebileceğinizi açıklamaktadır.

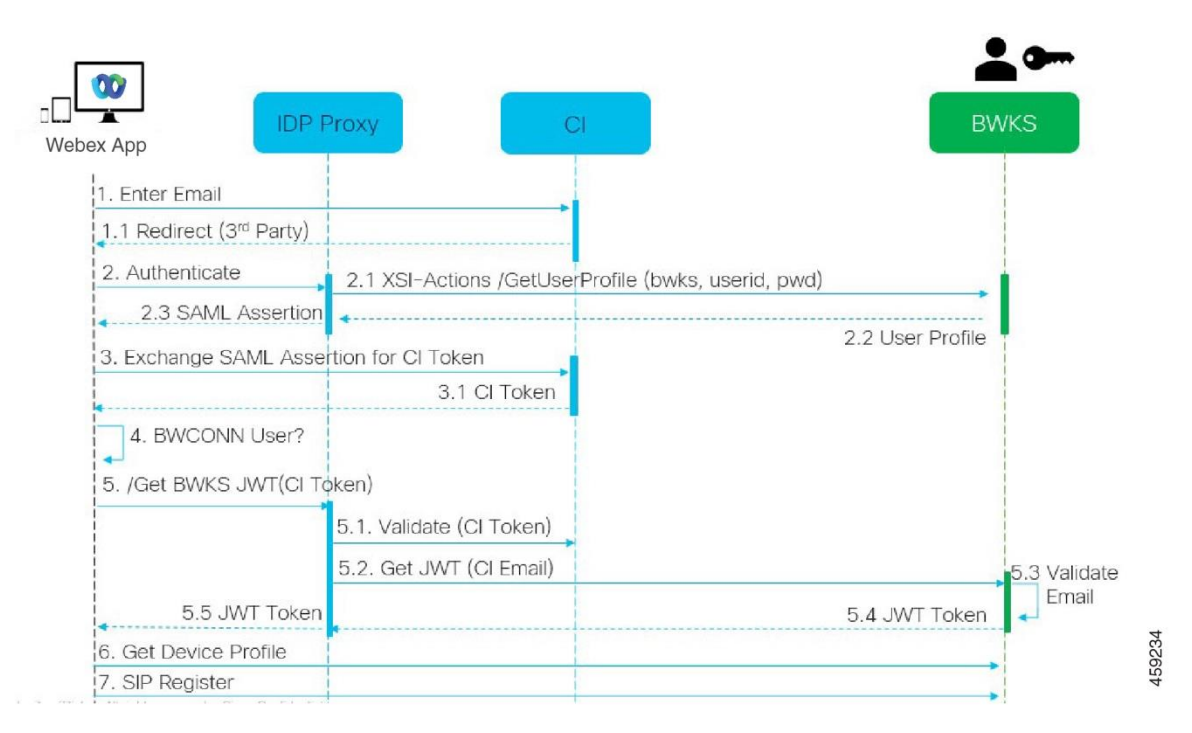

#### **Kullanıcı istemciyle etkileşime girer, istemci Webex hizmetleriyle etkileşime girer:**

- Kullanıcı e-posta adresini Webex uygulamasına sağlar (şemada 1).
- Cİ, bu kullanıcıyı BroadWorks şifresini (UAP aracılığıyla) girmesi için yönlendirmesi gerektiğini biliyor (şemada 2).
- İDP Proxy'si, XSP'deki Xsi arayüzüne bir profil alma isteği gönderir.

#### **Tomcat erişim\_logunda:**

• Abone profili için Webex'dan Xsi-Actions arayüzüne (şemada 2.1) doğru GET isteğini arayın. Webex kullanıcı kimliğine sahiptir. Örneğin.

```
GET /com.broadsoft.xsi-
actions/v2.0/user/webexuserid@example.com/profile
```
#### **XsiActionsLog'da:**

• Webex adresinden profil GET isteğini arayın (diyagramda 2.1). Webex kullanıcı kimliğine sahiptir. Örneğin.

```
GET /com.broadsoft.xsi-
actions/v2.0/user/webexuserid@example.com/profile
Başlıklar şunları içerir: authorization: Basic ve user-agent:
broadworksTeamsClient
```
• XSP daha sonra BroadWorks'e karşı OCİ-P Temel kimlik doğrulamasını (AuthenticationVerifyRequest ve AuthenticationVerifyResponse, Xsi aracılığıyla temel kimlik doğrulaması yapan diğer uygulamalar gibi) ve ayrıca abone bilgilerini toplamak için bir UserGetRequest ve ServiceProviderGetRequest gerçekleştirir.

• Webex'ye verilen Xsi yanıtı, (BroadWorks) userId ve diğer ayrıntıları içeren bir XML Profil bloğunu içerir ( 2.2 diyagramda).

#### **Müşteri ve Webex hizmetleri etkileşimleri:**

- İDP proxy'si, BroadWorks'ten alınan kullanıcı profiliyle eşleşir ve istemciye SAML onayı gönderir (şemada 2.3)
- Müşteri SAML iddiasını bir Cİ belirteci ile değiştirir (şemada 3)
- İstemci, oturum açan kullanıcının **broadworks-connector** yetkisine sahip olup olmadığını kontrol eder (şemada 4). Kullanıcı yetkilerini Yardım Masası'ndan kontrol edebilirsiniz)
- Müşteri, İDP proxy'sinden bir JSON Web Belirteci (JWT) istemek için CI belirtecini kullanır (şemada 5)
- İDP proxy'si Cİ'daki Cİ belirtecini doğrular
- İDP proxy'si kimlik doğrulama hizmetinden JWT ister

# **AuthenticationService günlüğünde:**

• Webex'den gelen jeton isteğini arayın (şemada 5.2), örneğin:

GET /authService/token

http bw userid başlığına ve diğerlerine sahiptir.

- XSP, sağlanan kullanıcı kimliğinin bir BroadWorks kullanıcısına (şemada 5.3) karşılık geldiğini doğrulamak için OCİ-P UserGetLoginInfoRequest işlemini gerçekleştirir. AuthService, mTLS bağlantısı sayesinde Webex ile güven kurmuştur, dolayısıyla LLT düzenleyebilir.
- LongLivedTokenManager'dan gelen yanıtı (diyagramda 5.4) arayın Belirteç oluşturuldu, konu: bwksUserId@example.com, veren: BroadWorks … ve StatusCode=200 trakingid: CLİENT… başlığını kullanarak orijinal

```
istekle ilişkilendirebileceğiniz.
```
# **XsiActionsLog'da:**

• İstemci artık cihaz profilini (şemada 6) almak için uzun ömürlü tokenı Xsi-Actions arayüzünde sunabiliyor. Örneğin.:

```
GET /com.broadsoft.xsi-
actions/v2.0/user/bwksUserId%40example.com/profile/device
```
yetkilendirmesi: Taşıyıcı *token* ve kullanıcı aracısı: WebexTeams (*varyantı) başlıklarıyla* /*sürüm*)

• Xsi-Actions arayüzü, jetonu kimlik doğrulama hizmetine POST eder (geri döngü arayüzünde olacak şekilde yapılandırılmıştır), örneğin: 127.0.0.1:80 POST http://127.0.0.1:80/authService/token

bunu GET ve trackingid: CLIENT… başlığıyla ilişkilendirebilirsiniz. X-BROADSOFT-CORRELATION-ID: CLIENT… başlığı POST'de.

# **AuthenticationService günlüğünde:**

- POST'un Xsi'den alınması (geridöngü)
- A StatusCode=200 Xsi'ye geri dön
- Ve gövdede bir "token" JSON bloğu bulunan bir jeton doğrulama yanıtı.
- İzleme kimliği kullanılarak ilişkilendirildi: CLIENT…

#### **XsiActionsLog'da:**

- İstemcinin belirtecini doğrulayan authservice'ten 200 OK alan Xsi-Actions uygulaması artık UserPrimaryAndSCADeviceGetListRequest için OCI-P isteği gönderiyor
- accessDeviceTable XML yapısını içeren OCİ-P UserPrimaryAndSCADeviceGetListResponse alır.
- OCI-P yanıtı, AccessDevices XML yapısı da dahil olmak üzere istemciye Xsi yanıtı olarak kodlanır ve deviceTypes ör. Business Communicator – PC ve istemcinin cihaz yapılandırma dosyalarını alabileceği URL'ler.

#### **Müşteri normal şekilde devam eder:**

- Bir cihaz girişini seçer ve cihaz profilini almak için DMS ile etkileşime girer (şemada 6)
- DMS'den yapılandırmada alınan SBC aracılığıyla BroadWorks'e kaydolur (şemada 7)

# **Bölüm: Cisco BroadWorks için Webex Belirli Sorunları Giderme**

Bölüm İceriği

- İş Ortağı Merkezi [Sorunları](https://www.cisco.com/c/en/us/td/docs/voice_ip_comm/cloudCollaboration/wx4bwks/Troubleshooting_Guide/wbxbw_b_troubleshooting-guide/wbxbw_b_Troubleshooting-Guide_chapter_011.html#id_138620)
- Kullanıcı Temel Hazırlığı [Sorunları](https://www.cisco.com/c/en/us/td/docs/voice_ip_comm/cloudCollaboration/wx4bwks/Troubleshooting_Guide/wbxbw_b_troubleshooting-guide/wbxbw_b_Troubleshooting-Guide_chapter_011.html#id_138621)
- [Kullanıcılar](https://www.cisco.com/c/en/us/td/docs/voice_ip_comm/cloudCollaboration/wx4bwks/Troubleshooting_Guide/wbxbw_b_troubleshooting-guide/wbxbw_b_Troubleshooting-Guide_chapter_011.html#id_138622) oturum açma sorunları
- [Yapılandırma](https://www.cisco.com/c/en/us/td/docs/voice_ip_comm/cloudCollaboration/wx4bwks/Troubleshooting_Guide/wbxbw_b_troubleshooting-guide/wbxbw_b_Troubleshooting-Guide_chapter_011.html#id_138623) ve Kayıt Sorunlarını Arama
- Arama Ayarları Web [Görünümü](https://www.cisco.com/c/en/us/td/docs/voice_ip_comm/cloudCollaboration/wx4bwks/Troubleshooting_Guide/wbxbw_b_troubleshooting-guide/wbxbw_b_Troubleshooting-Guide_chapter_011.html#Cisco_Concept.dita_ad3d0df5-f774-42af-b944-f47885dabe53) Sorunları
- Alan Adı Hak Talebi [Sorunları](https://www.cisco.com/c/en/us/td/docs/voice_ip_comm/cloudCollaboration/wx4bwks/Troubleshooting_Guide/wbxbw_b_troubleshooting-guide/wbxbw_b_Troubleshooting-Guide_chapter_011.html#reference_9B77A5614A18DF6C65855EE90F9EB102)
- Son [Kullanıcı](https://www.cisco.com/c/en/us/td/docs/voice_ip_comm/cloudCollaboration/wx4bwks/Troubleshooting_Guide/wbxbw_b_troubleshooting-guide/wbxbw_b_Troubleshooting-Guide_chapter_011.html#reference_456593862BA95391397522CA82A8936B) Hata Kodları
- Dizin [Senkronizasyonu](https://www.cisco.com/c/en/us/td/docs/voice_ip_comm/cloudCollaboration/wx4bwks/Troubleshooting_Guide/wbxbw_b_troubleshooting-guide/wbxbw_b_Troubleshooting-Guide_chapter_011.html#reference_AA1E1791FF27CB2CE417AC945CE6E96B) için Hata Kodları

# **İş Ortağı Merkezi Sorunları**

# **Yönetici Müşteri Organizasyonlarını Göremiyor**

Webex adresindeki İş Ortağı kuruluşunuzun yöneticisi olarak şu özelliklere sahip olmalısınız: *Tam Yönetici* rol. Bu rol, kendinize ve başkalarına yönetim ayrıcalıkları atamak da dahil olmak üzere, iş ortağı kuruluşunuzu yönetmek için kullanılır. Müşteri organizasyonlarını yönetmek için kendinize (veya diğer kişilere) yetki vermeniz gerekir. *Satış Tam Yöneticisi* rol veya *Satış Yöneticisi* rol.

Görmek <https://help.webex.com/fs78p5> .

# **Kullanıcı Temel Hazırlığı Sorunları**

# **Belirli İşletmeler / Müşteriler için Entegre IM&P Hataları**

UC-One SaaS ve gibi farklı bulut işbirliği hizmetlerini kullanan birden fazla işletmeniz varsa Cisco BroadWorks için Webex, temel hazırlık bağdaştırıcısını kuruluş bazında değiştirmeyi seçmiş olabilirsiniz.

İntegrated İM&P için neyin yapılandırıldığını kontrol etmek için (daha spesifik bir ayar mevcut olmadığı sürece kuruluşlar için varsayılan), şunu

çalıştırın: **AS\_CLI/Arayüz/Mesajlaşma>** elde etmek. Belirli bir kuruluşun temel hazırlık parametreleri için kuruluşu açın ve şuraya gidin: **Hizmetler > Entegre IM&P** .

Söz konusu kuruluşa ilişkin İntegrated İM&P yapılandırmasının, İş Ortağı Merkezindeki Müşteri Şablonunda gösterilenlerle tam olarak eşleştiğini kontrol edin. Aşağıdaki ayarların eşleşmesi gerekir, aksi takdirde kuruluştaki tüm kullanıcılar için temel hazırlık işlemi başarısız olur:

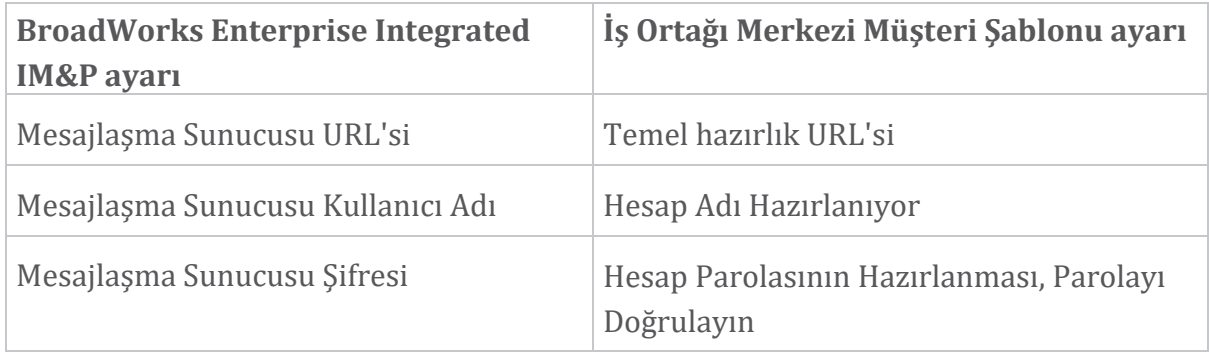

#### **Belirli Kullanıcılar için Entegre IM&P Hataları**

Bu, akışlı provizyon kullanıyorsanız geçerlidir ve provizyonun bazı/çoğu kullanıcı için çalıştığını varsayar (böylece bir yapılandırma sorununu göz ardı edebilirsiniz).

BroadWorks'te İntegrated İM&P hataları görüyorsanız, örneğin "[Hata 18215] Messaging sunucusuyla provizyon hatası" ve "[Hata 18211] Messaging sunucusuyla iletişim hatası", aşağıdaki olası nedenleri araştırmalısınız:

• Kullanıcının e-posta adresi zaten Cİ olarak mevcut olabilir. Kullanıcının e-posta adresinin zaten mevcut olup olmadığını kontrol etmek için Yardım Masası'nda

kullanıcıyı arayın. Kullanıcı, Yardım Masası'nda verilerini görmenize izin verilmeyen bir kuruluşta mevcut olabileceğinden, bu mutlaka kesin değildir.

- Kullanıcı, Entegre İM&P hizmetine atanmadan önce bağımsız olarak Webex'ye kaydoldu. Bu durumda seçeneklerden biri, kullanıcının, sağladığınız Müşteri Organizasyonunun bir parçası olabilmesi için ücretsiz hesabını silmesini sağlamaktır. Talimatlar <https://help.webex.com/5m4i4y> adresindedir.
- Kullanıcının profiline atanmış bir birincil telefon numarası yoktur (Cisco BroadWorks için all Webex abonelerinin birincil bir DID'si olmalıdır). AS'den PSLog'u analiz etme konusuna bakın.

# **Temel Hazırlama Köprüsünden Gelen Kullanıcı Temel Hazırlığı Hataları**

Kullanıcılar, İntegrated İM&P atandıktan sonraki birkaç dakika içinde Control Hub'da görünmüyorsa, sağlama köprüsü hizmetinden gelen yanıt kodlarına bakın. HTTP yanıt kodlarına bakmak için bir PSLog çalıştırın.

#### **200 tamam**

200 OK yanıtı *kullanıcının temel hazırlığının başarıyla yapıldığı anlamına gelmez*. Bu, sağlama hizmetinin isteği aldığı ve ilgili kullanıcı oluşturma isteğini yukarı akış hizmetlerine başarıyla gönderdiği anlamına gelir.

Sağlama işlemi tasarım gereği eşzamansızdır. Kullanıcı oluşturma işlemi birkaç dakika sürebileceğinden ve performans nedeniyle aynı kullanıcıyı oluşturmak için birden fazla istek almak istemediğimizden hizmet 200 Tamam yanıtını verir.

Ancak kullanıcı, 200 OK yanıtından sonra Müşteri Organizasyonunda görünmüyorsa, bu durum, sağlama hizmetinin Webex hizmetlerinde kullanıcı oluşturma işleminin başarısız olduğunu gösterebilir.

**200 OK yanıtı** olan bir temel hazırlık hatasını iletmeniz gerekir. **400 Geçersiz İstek**

Hazırlama hizmetinden gelen bu yanıta neden olabilecek olası sorunlar hakkında daha fazla ayrıntıya sahip olması gereken HTTP yanıtını kontrol edin. <mesaj> düğümünün bazı örnekleri:

• "Eski provizyonla BroadWorks e-postasına güvenilemiyor APİ."

Başarısız olan kullanıcı temel hazırlığı isteğiyle ilişkili e-posta adresi geçerli değil veya yanlış yazılmış ancak şablonda e-posta adreslerine güvenilebileceğini belirttiniz. BroadWorks'teki kullanıcıların profillerini, özellikle de e-posta kimliğini kontrol edin.

• "Veritabanında müşteri kuruluşu bulunamadı ve ayrıca yeni kuruluş oluşturma bayrağı etkin değil."

Bu başarısız ön hazırlık isteğinin Webex'de yeni bir Müşteri Organizasyonu oluşturması gerekir, ancak şablonunuz yeni Müşteri Organizasyonlarının oluşturulmasını önleyecek şekilde yapılandırılmıştır. Webex'deki mevcut müşterilerle eşleşmeyen e-posta alan adları için yeni kuruluşlara izin vermek istiyorsanız İş Ortağı Merkezi'nde şablonunuzu yeniden yapılandırabilir ve temel hazırlık isteğini yeniden test edebilirsiniz. Ancak bu kullanıcı için yeni bir organizasyon oluşturulmasını beklemiyorsanız e-posta adresi (özellikle alan adı kısmı) yanlış yazılmış olabilir. BroadWorks'te kullanıcının e-posta kimliğini kontrol edin.

#### **403 Yasak**

Sağlama isteğinin başarılı olma şansı yoktur. Bu durumda talebi ve yanıtı araştırmanız gerekecektir. Örneğin, temel hazırlık isteğinin hedefi olarak kuruluşunuz için uygun temel hazırlık köprüsü URL'si yerine bir IP adresi görürseniz (Çözüm Kılavuzu'ndaki güvenlik duvarı yapılandırma konularına bakın) bu, Uygulama Sunucunuzda gerekli bir yapılandırmanın eksik olduğunu gösterebilir. yama (ap373197).

Gerekli tüm yamaların Uygulama Sunucusuna uygulandığından ve başarılı akış provizyonu için ilgili yapılandırmayı tamamladığınızdan emin olun.

# **409 Çatışma**

Webex'de istekteki e-posta adresiyle eşleşen mevcut bir kullanıcı olduğundan temel hazırlık isteği devam edemiyor.

# **Kullanıcı Zaten CI'da**

Abone e-postasını HTTP POST isteğinden alın ve Yardım Masasında arayın.

İzin verilmediği takdirde kullanıcıyı göremeyebilirsiniz ancak kullanıcının 'özgür' bir kuruluşta olduğunu da görebilirsiniz; "Tüketici".

Bu kullanıcıdan ücretsiz hesabını silmesini isteyebilir veya temel hazırlığını yapmak için farklı bir e-posta adresi kullanabilirsiniz. Bkz. [https://help.webex.com/ndta402.](https://help.webex.com/ndta402) **Kullanıcılar oturum açma sorunları**

# **Kullanıcı Etkinleştirme Portalı Yüklenmiyor**

Cisco BroadWorks için normal Webex oturum açma akışı, kullanıcıların parolalarını girdiği bir Kullanıcı Etkinleştirme Portalı içerir. Bazen kullanıcı Webex uygulaması oturum açma ekranına e-posta adresini girdikten sonra bu portal yüklenmez.

Bu sorun istemci tarafında veya hizmet tarafında kaynaklanabilir. İstemci tarafında bu durum genellikle istemcinin yerel tarayıcısının hizmetle bir şekilde uyumsuz olmasından kaynaklanır.

# **Tek Oturum Açma başarısız oldu**

- BroadWorks'te, kullanıcıya Webex uygulaması için cihaz türlerinin atandığını kontrol edin ( **Cihaz Profilleri** bölümüne [Ortamınızı](https://help.webex.com/z9gt5j/Webex-for-BroadWorks-Solution-Guide#Prepare-Your-Environment) Hazırlama bölümündeki Çözüm Kılavuzu'na bakın).
- Kullanıcının doğru şifreyi kullanıp kullanmadığını kontrol edin. Kullanıcının Müşteri Organizasyonunu (İş Ortağı Merkezinde) hazırlamak için kullandığınız şablon BroadWorks kimlik doğrulaması için yapılandırılmışsa kullanıcının BroadWorks "Web Erişimi" şifresini girmesi gerekir. Kullanıcının, e-posta adresi Alternatif Kullanıcı Kimliği olarak yapılandırılmamışsa BroadWorks Kullanıcı Kimliğini de girmesi gerekebilir.

Kullanıcının büyük ve küçük harfleri doğru girdiğinden emin olun.

# **Yapılandırma ve Kayıt Sorunlarını Arama**

Bir kullanıcının Webex temel hazırlığı yapıldıktan ve Webex uygulamasında başarıyla oturum açtıktan sonra uygulama BroadWorks'e kaydolur. Aşağıda beklenen kayıt sırası ve sağlıklı bir kaydın ortaya çıkan işaretleri (Webex uygulamasında görüldüğü gibi) yer almaktadır:

# **Beklenen Kayıt Sırası**

- 1. Müşteri, bir cihaz yönetimi belirtecini ve DMS URL'sini almak için XSİ'yi arar
- 2. İstemci, 1. adımdaki belirteci sunarak DMS'den cihaz profilini ister
- 3. İstemci cihaz profilini okur ve SİP kimlik bilgilerini, adreslerini ve bağlantı noktalarını alır
- 4. Müşteri, 3. adımdaki bilgileri kullanarak SBC'ye bir SİP KAYDİ gönderir
- 5. SBC, SİP KAYDİNİ AS'ye gönderir (SBC, SİP kullanıcısını zaten bilmiyorsa, SBC bir AS'yi bulmak için NS'de bir arama yapabilir.)

# **Başarılı Müşteri Kaydının Beklenen İşaretleri**

Webex arayüzünde Arama Seçenekleri simgesi görünür.

Webex uygulamasının telefon hizmetleri sekmesinde (ör. Windows'ta **Ayarlar** > **Telefon Hizmetleri** , **Tercihler** > **Telefon Hizmetleri** Mac'te), "SSO Oturum: Giriş yaptınız" mesajı, uygulamanın kayıtlı olduğu anlamına gelir başarıyla (bu durumda BroadWorks'e).

# **İstemcinin Arama Simgesi yok**

Çoğu zaman bu, kullanıcının doğru lisansa/yetkilere sahip olmadığı anlamına gelir.

#### **İstemci Telefon Hizmetleri Sekmesini Gösteriyor ancak SSO Oturumu Yok**

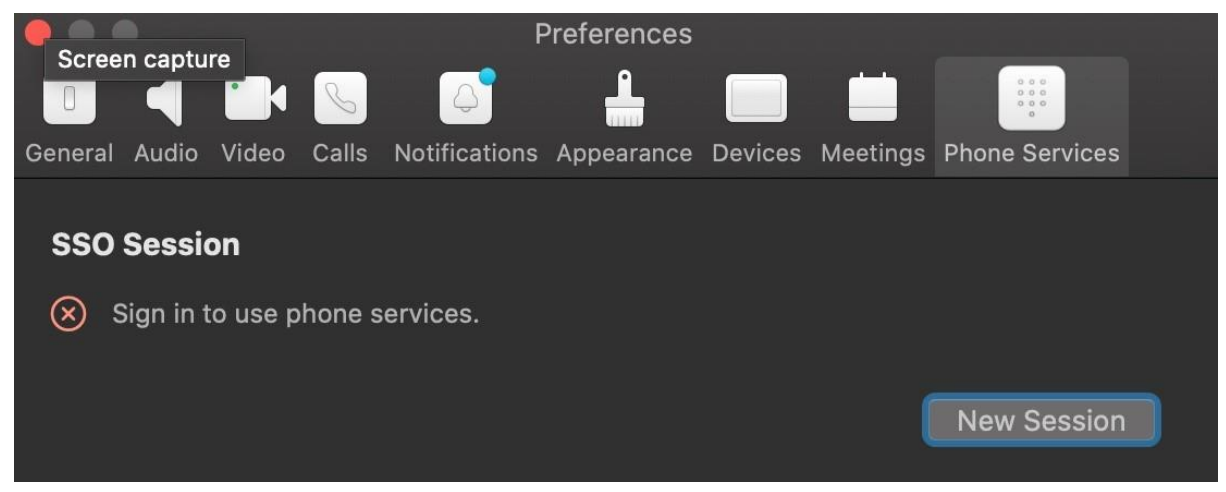

Bu başarısız bir kayıttır. Webex uygulama istemcisinin BroadWorks'e kayıtta başarısız olmasının birden fazla nedeni vardır:

#### **Birden Fazla Arama Hizmeti Aynı Müşterilerle Test Ediliyor**

Bu bilinen sorun, istemcinin farklı arama arka uçları arasında geçiş yapmasından kaynaklanabilir. Bu durum büyük olasılıkla (aynı) Webex uygulama istemcileri aracılığıyla sunulan farklı arama hizmetlerinin deneme sürümleri sırasında meydana gelir. Bu sorunu çözmek için istemci veritabanını (bağlantı) sıfırlayabilirsiniz.

#### **Kimlik Doğrulama Hizmetinin Yanlış Yapılandırılması**

Kimlik doğrulama hizmetini barındıran XSP'leri Çözüm Kılavuzuna göre kontrol edin (bkz. Cisco BroadWorks XSP'ler için Webex cihazınızda Hizmetleri [Yapılandırma](https://help.webex.com/en-us/z9gt5j/Webex-for-BroadWorks-Solution-Guide#id_137362)). Özellikle:

- RSA anahtarları (bir XSP'de oluşturduğunuz) tüm XSP'lere kopyalanır
- Kimlik doğrulama hizmeti URL'si tüm XSP'lerdeki web kapsayıcısına sağlandı ve İş Ortağı Merkezi'ndeki kümeye doğru şekilde girildi
- Sertifikalara göre harici kimlik doğrulama yapılandırıldı:
- XSP\_CLI/System/CommunicationUtility/DefaultSettings/ExternalAuthentic ation/CertificateAuthentication>get
- •

• AllowUserApp = yanlış

izinClientApp = doğru

• MTLS kullanırken Webex istemci sertifikasını XSP'lere yüklemelisiniz (sertifikayı BroadWorks Ayarları sayfasında İş Ortağı Merkezi'nden alabilirsiniz)

# **BroadWorks etiketlerinin yanlış yapılandırılması**

Webex uygulaması için gerekli BroadWorks etiketlerini yapılandırdığınızdan emin olun. Yapılandırma etiketleri hakkında bilgi için Webex Cisco BroadWorks [Yapılandırma](https://www.cisco.com/c/dam/en/us/td/docs/voice_ip_comm/cloudCollaboration/wx4bwks/ConfigGuide/WebexForBroadWorksConfigGuide.pdf) [Kılavuzu](https://www.cisco.com/c/dam/en/us/td/docs/voice_ip_comm/cloudCollaboration/wx4bwks/ConfigGuide/WebexForBroadWorksConfigGuide.pdf) 'na bakın. Çakışma veya yanlış değer olmadığından emin olun. Özellikle **%SBC\_ADDRESS\_WXT%** etiketi, Webex uygulama istemcileri için SİP kayıt sitenize yönelik SBC olmalıdır.

#### **Masaüstü İstemcisi Başarılı SSO Bağlantısından Sonra Telefon Hizmetlerinin Bağlantısını Kesiyor**

Bu sorun, aynı kullanıcının aynı platform türündeki birden fazla istemcide oturum açmasından kaynaklanabilir. Örneğin, bir kullanıcı Windows'ta Webex uygulamasında başarıyla oturum açarsa ve ardından farklı bir Windows makinesinde webex uygulamasında oturum açarsa makinelerden birinde yalnızca etkin bir SSO oturumu vardır. Bu kasten yapılmıştır.

Bu soruna mutlaka bir çözüm bulmanız gerekiyorsa BroadWorks'ü aynı cihaz türünün birden çok örneğine sahip olacak şekilde yapılandırabilirsiniz ancak bunların benzersiz SİP adreslerine sahip olması gerekir. Bu yapılandırma, Cisco BroadWorks içinWebex kapsamının dışındadır.

# **Kullanıcı için Sağlanmayan Masaüstü Cihazı**

Bu imza istemci (**\bwc\**) günlüğünde görülür: <Hata>[0x70000476b000] BroadWorksConfigDownloader.cpp:106 onAccessDeviceListSucceeded:BWC:SCF: ConfigDownload - 'Business Communicator - PC' cihaz profili bulunamadı. **Arama Ayarları Web Görünümü Sorunları**

# **Kişisel Bakım Düğmesi/Bağlantısı Webex uygulamasında Gösterilmiyor**

Bu sorunun farklı bir belirtisi, düğmenin/bağlantının gösterilmesi ancak tıklandığında harici bir tarayıcının açılmasıdır.

- Gerekli istemci yapılandırma şablonunun dağıtıldığını ve CSW etiketlerinin düzgün şekilde ayarlandığını doğrulayın. (Cisco BroadWorks Çözüm Kılavuzu *için* Webex bölümündeki Çağrı Ayarları Web [Görünümüb](https://help.webex.com/z9gt5j/)ölümüne bakın).
- Webex uygulamasının BroadWorks'te çağrı yapmak üzere kayıtlı olduğunu doğrulayın.
- Webex uygulamasının CSWV'yi destekleyen yeni bir sürüm olup olmadığını kontrol edin.

# **Kişisel Bakım Düğmesine/Bağlantısına Tıklandıktan Sonra Boş Sayfa veya Hata**

Genel olarak Webex uygulamasındaki bu davranış, BroadWorks XSP'deki CSWV uygulamasında bir yapılandırma veya dağıtım sorunu olduğunu gösterir.

CSWV günlükleri, erişim günlükleri, config-wxt.xml deposu ve şablon dosyası da dahil olmak üzere daha fazla araştırma için ayrıntıları toplayın ve ardından bir destek talebi oluşturun.

# **Alan Adı Hak Talebi Sorunları**

Alan adı talebinde yapılan hatalar sonucunda kullanıcı kayıt hataları meydana gelebilmektedir. Herhangi bir alan adını talep etmeden önce aşağıdakileri anladığınızdan emin olun:

- Servis Sağlayıcılar yönettikleri müşteri kuruluşlarının alan adları üzerinde hak iddia etmemelidir . Yalnızca Hizmet Sağlayıcının dahili organizasyonundaki kullanıcıların alan adlarını talep etmelidirler. Kullanıcıların etki alanını ayrı bir kuruluşta (Hizmet Sağlayıcının yönettiği bir kuruluş olsa bile) talep etmek, kullanıcı kimlik doğrulama istekleri müşteri kuruluşu yerine Hizmet Sağlayıcı aracılığıyla yönlendirildiğinden, müşteri kuruluşundaki kullanıcılar için kayıt hatalarına neden olabilir.
- İki müşteri kuruluşu (Şirket A ve Şirket B) aynı alan adını paylaşıyorsa ve A Şirketi alan adını talep ettiyse, kullanıcı kimlik doğrulama isteklerinin alan adını talep eden kuruluş (Şirket) aracılığıyla yönlendirilmesi nedeniyle B Şirketi kullanıcılarının kaydı başarısız olabilir. A).

Yanlışlıkla herhangi bir alan adını talep ettiyseniz ve bir talebi kaldırmanız gerekiyorsa Alan [Alanlarınızı](https://help.webex.com/en-us/cd6d84/Manage-Your-Domains#Cisco_Task.dita_64255ea0-309f-41cf-94bf-ec94db1b0328) Yönetin Webex makalesine bakın. **Son Kullanıcı Hata Kodları**

Aşağıdaki tablo, istemci kullanıcı etkinleştirme portalında görülebilecek son kullanıcı hata kodlarını özetlemektedir.

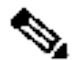

**Not**

#### Bu, hata kodlarının kapsamlı bir listesi değildir. Tabloda yalnızca Webex uygulamasının şu anda kullanıcıya net bir yönlendirme sağlamadığı mevcut hata kodları listelenmektedir.

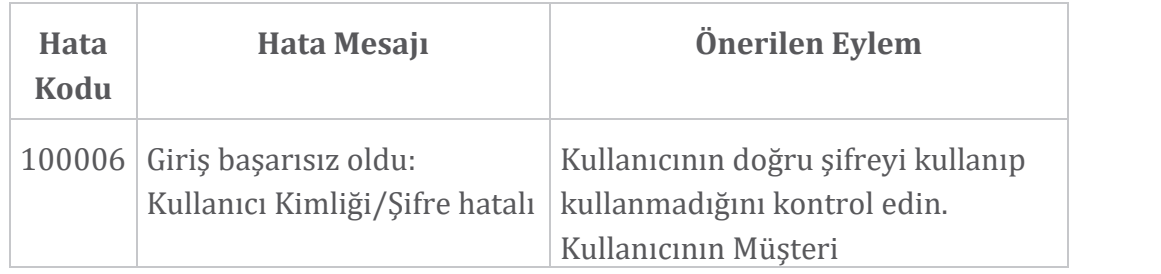

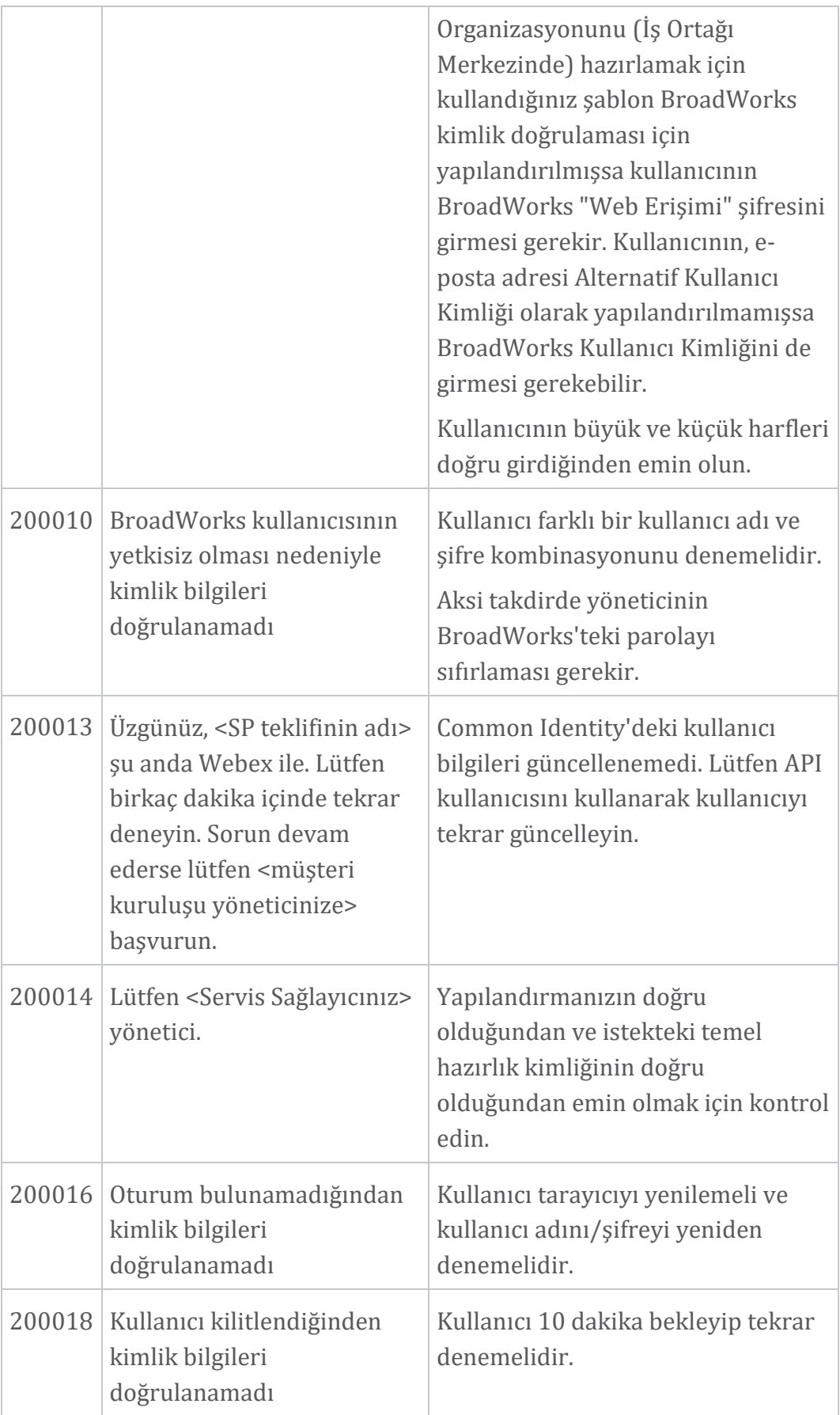

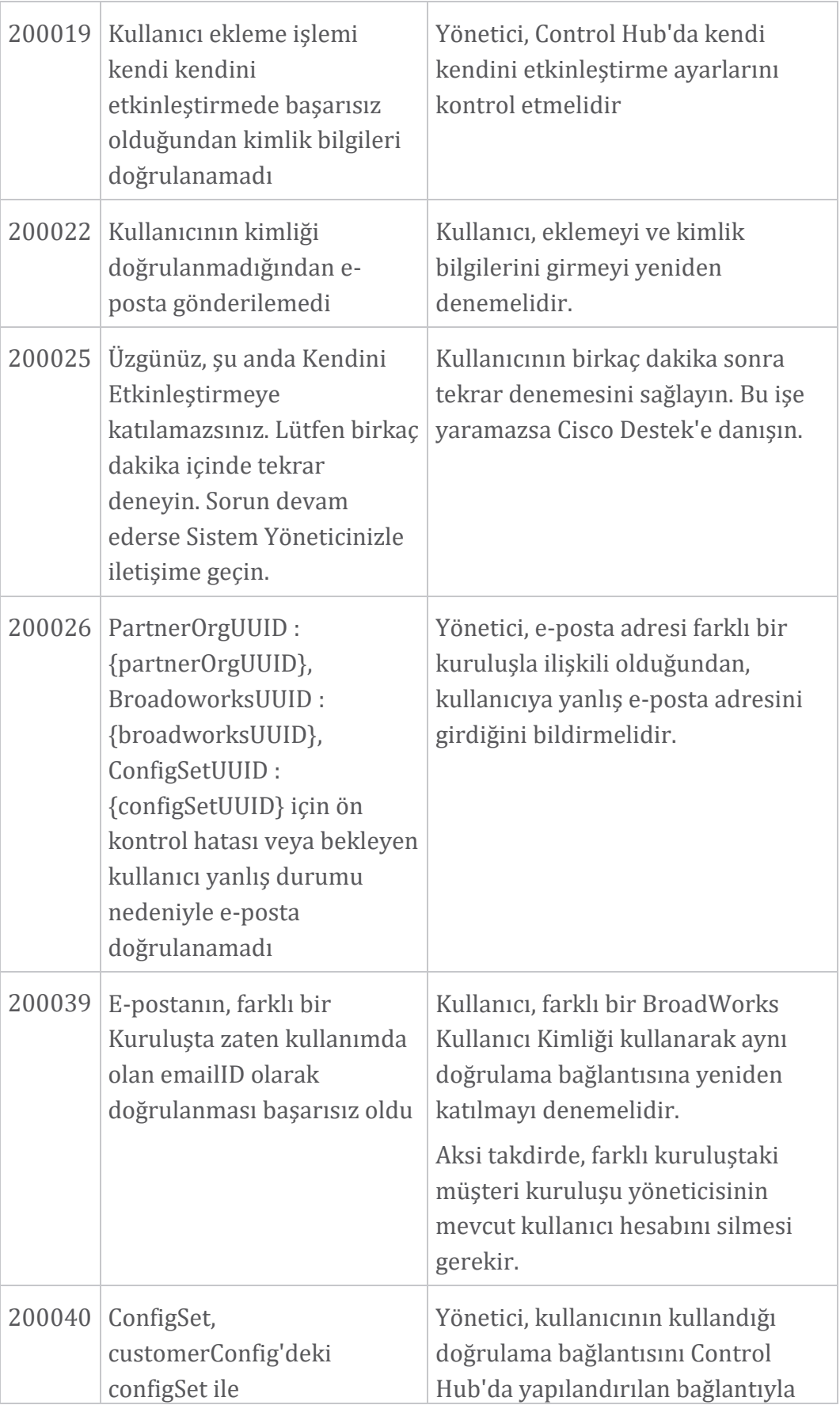

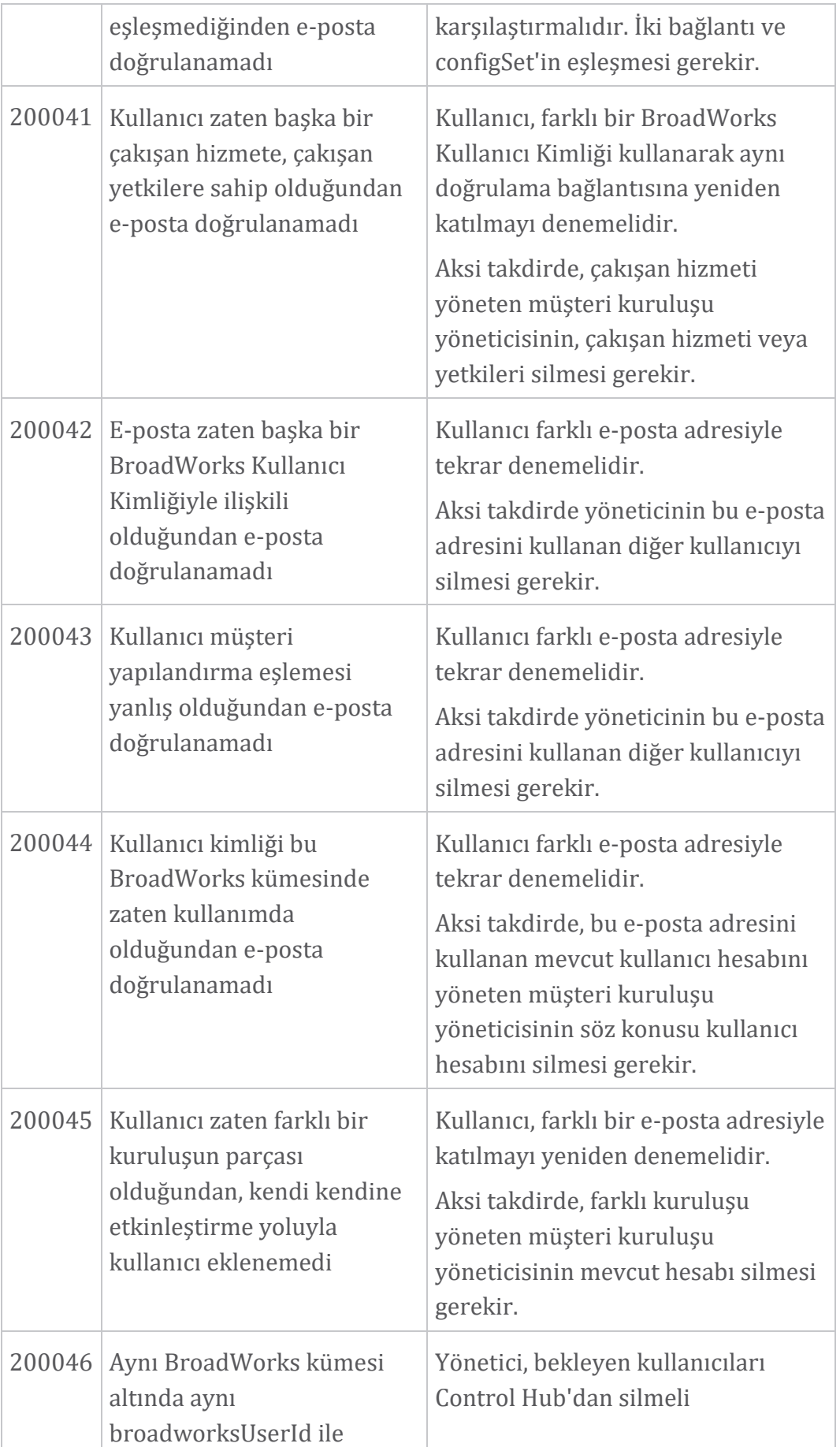

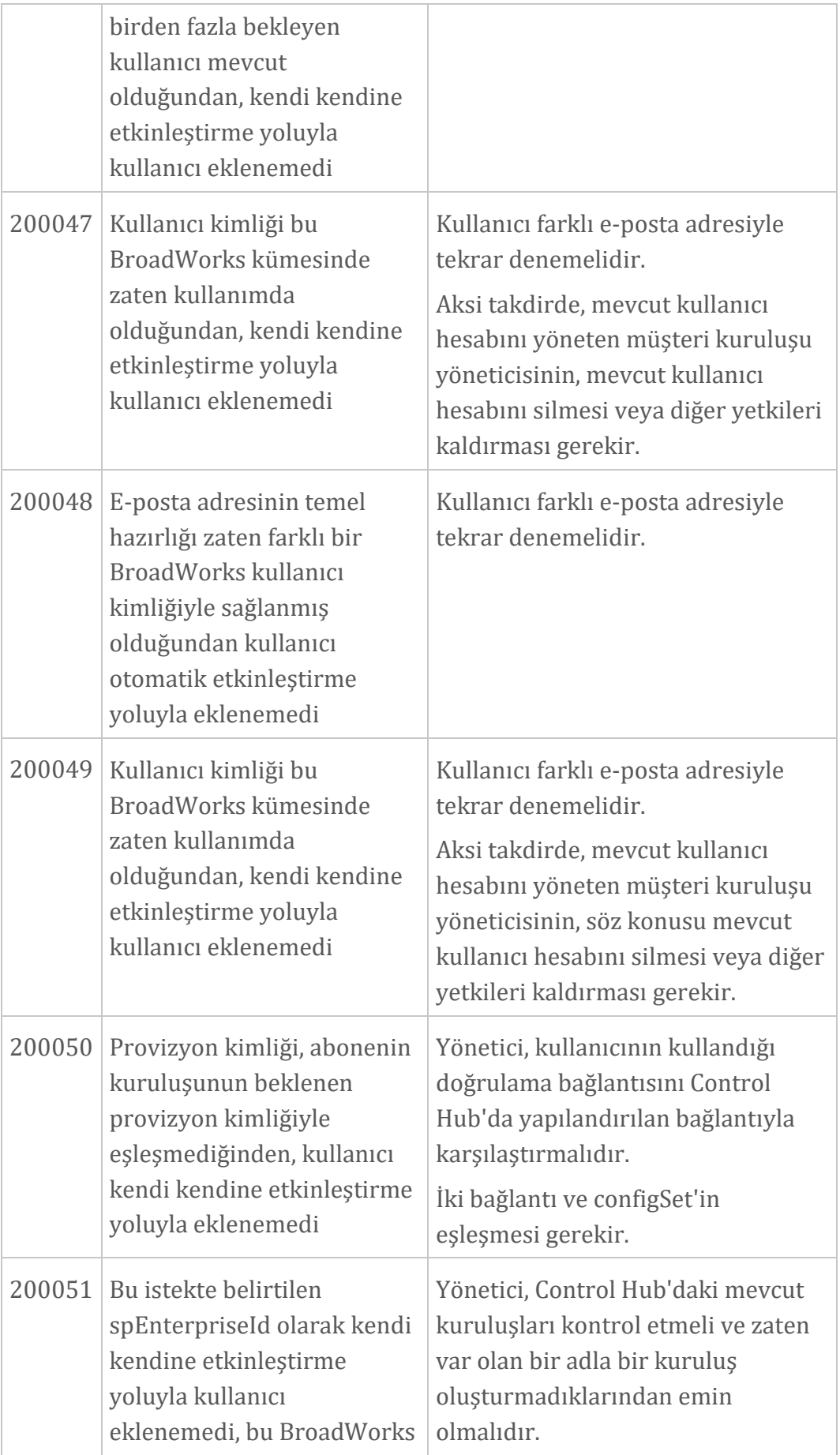

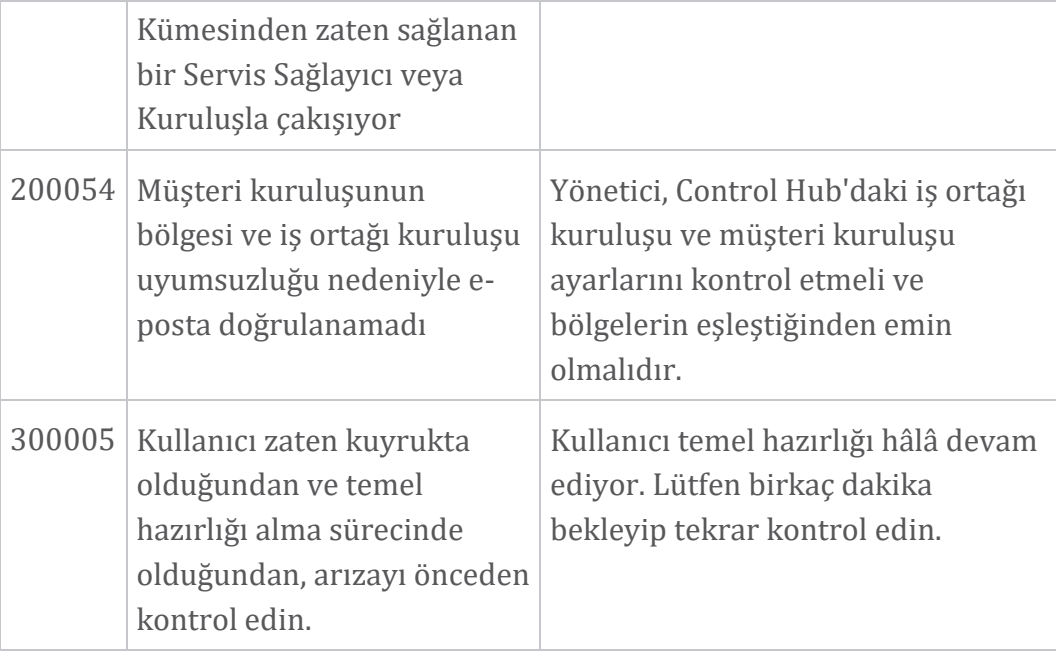

# **Tablo 1. Son Kullanıcı Hata Kodları Dizin Senkronizasyonu için Hata Kodları**

Aşağıdaki hata kodları Directory Sync için geçerlidir.

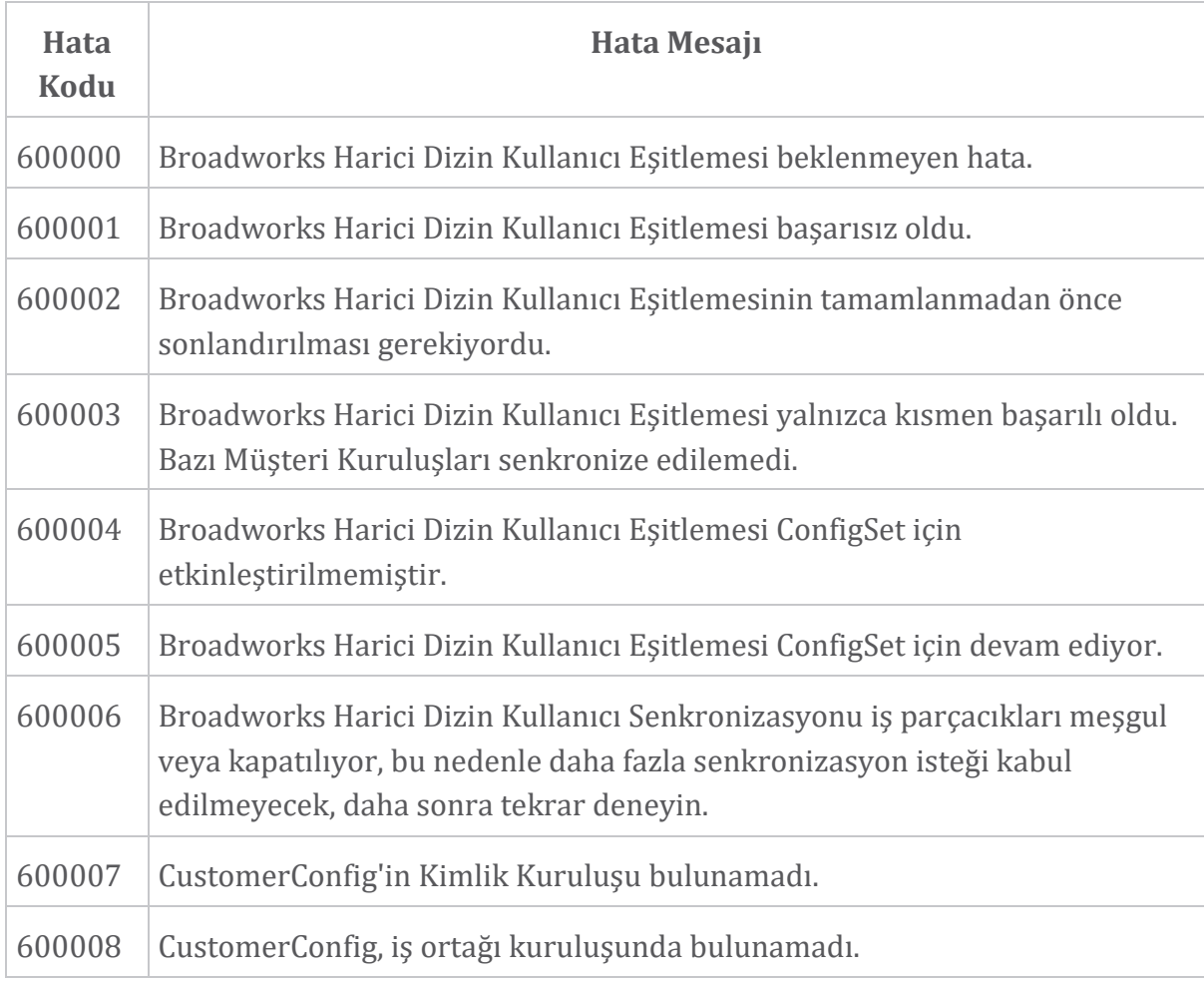

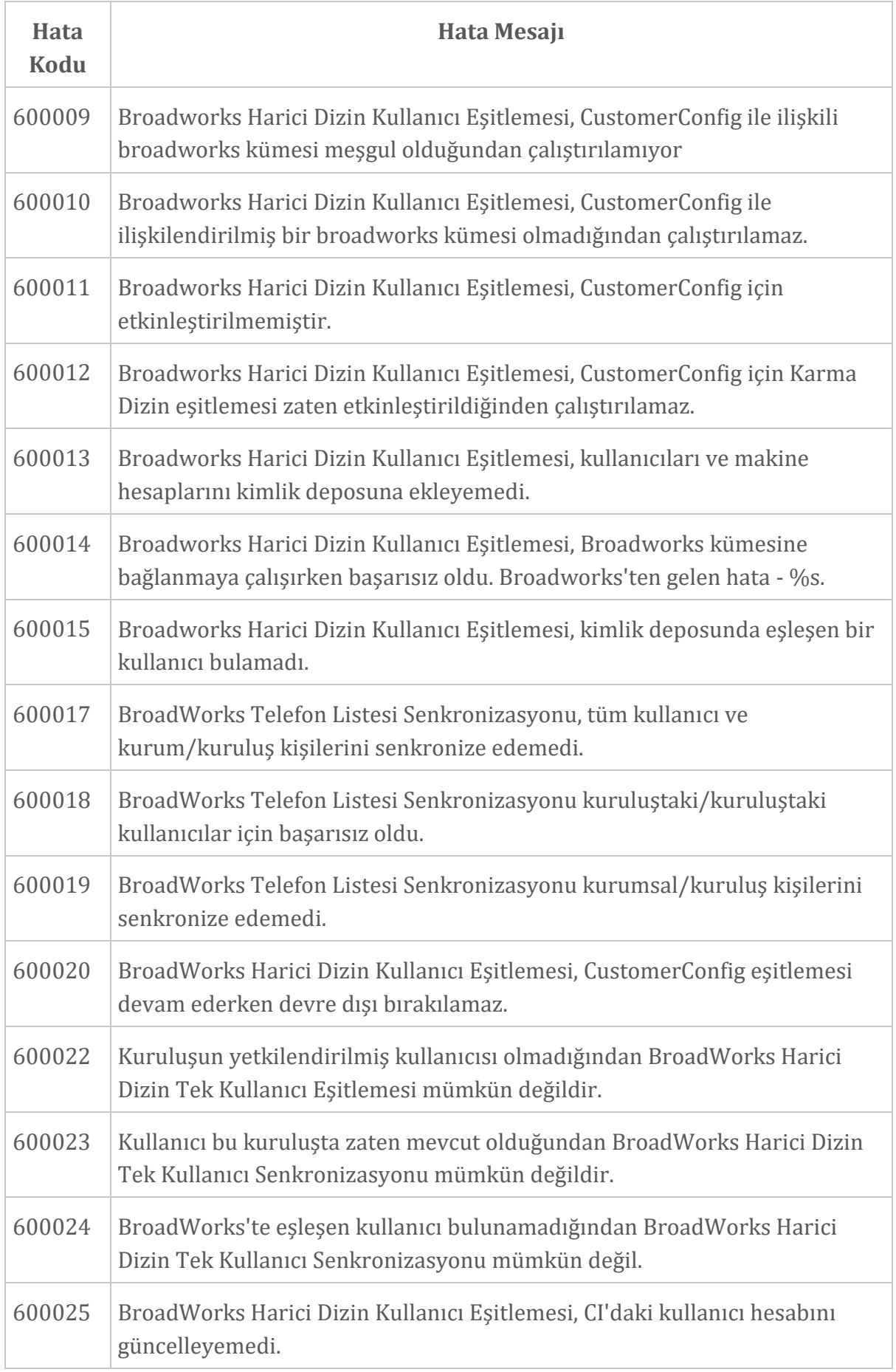

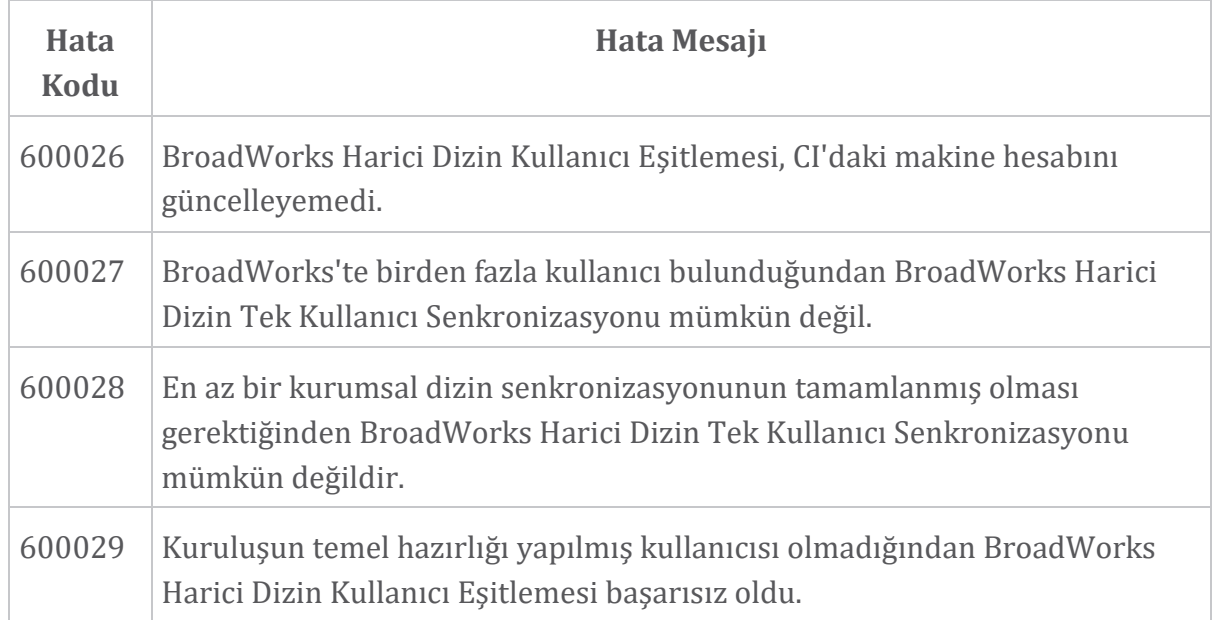